Statistical Data Exploration and Visualization

# Data Exploration

Not always sure what we are looking for (until we find it)

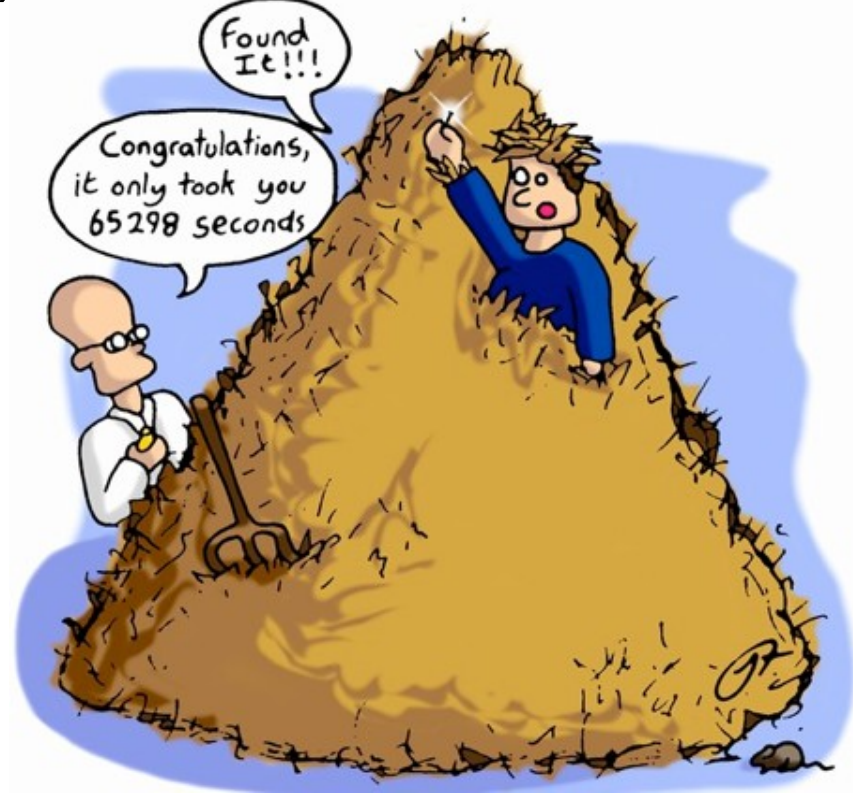

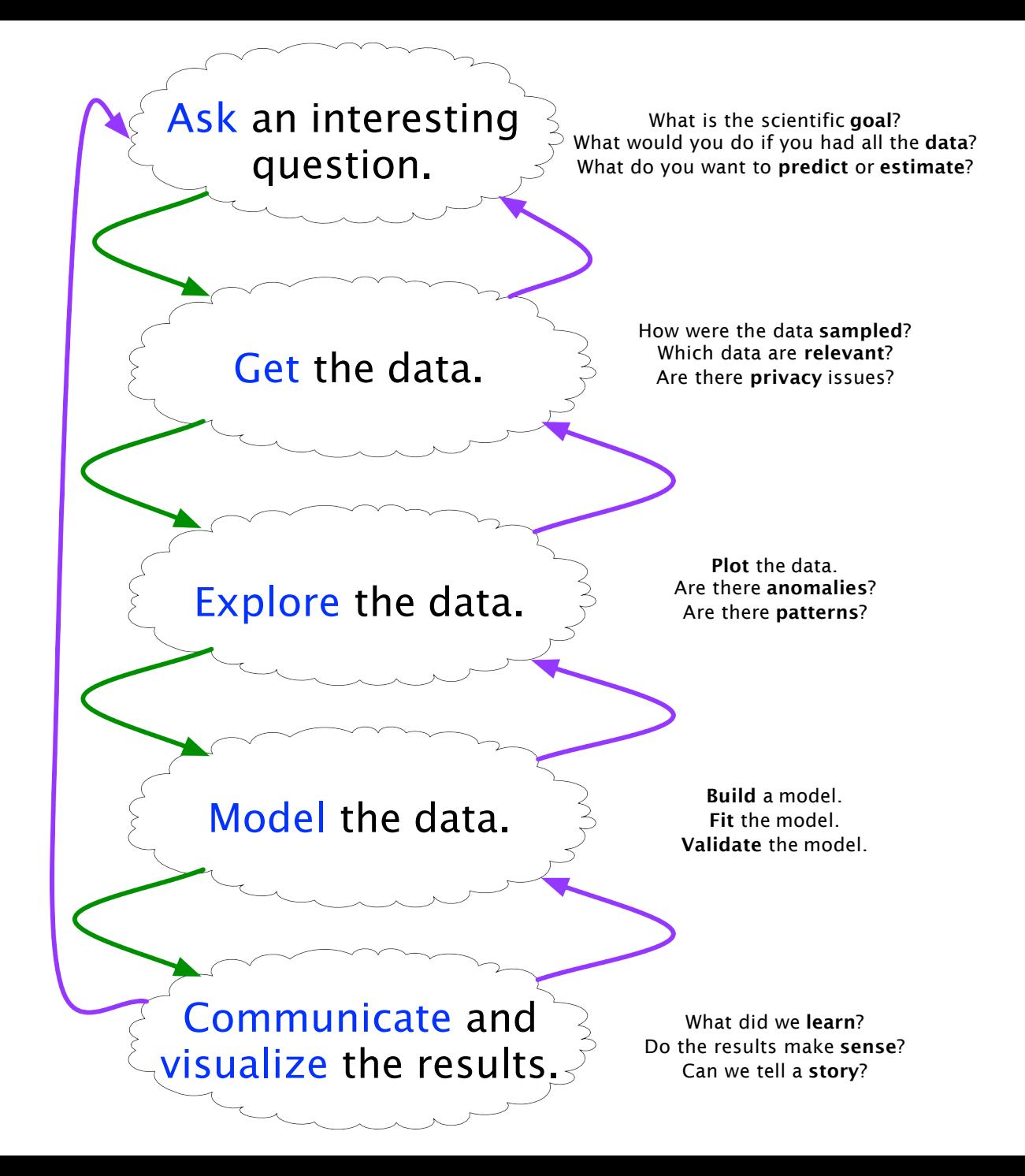

### **Visualization**

- Visualization is the conversion of data into a visual or tabular format.
- Visualization helps understand the characteristics of the data and the relationships among data items or attributes can be analyzed or reported.
- Visualization of data is one of the most powerful and appealing techniques for data exploration.
	- Humans have a well developed ability to analyze large amounts of information that is presented visually
	- Can detect general patterns and trends
	- Can detect outliers and unusual patterns

#### **What is Data?**

- Collection of data objects and their attributes
- An attribute is a property or characteristic of an object
	- Examples: eye color of a person, temperature, etc.
	- Attribute is also known as variable, field, characteristic, or feature
- $\bullet$  A collection of attributes describe an object
	- Object is also known as record, point, case, sample, entity, or instance

#### **Objects**

#### **Attributes**

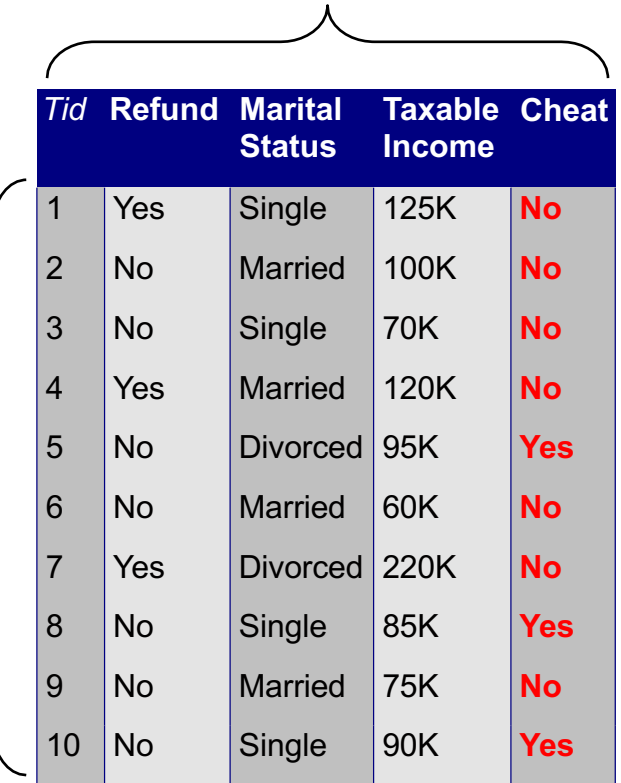

### **Type of variables (attributes)**

#### ● **Descriptive (categorical) variables**

- **Nominal** variables (no order between values): gender, eye color, race group, ...
- **Ordinal** variables (inherent order among values): response to treatment: none, slow, moderate, fast

#### ● **Measurement variables**

- **Continuous measurement** variable: height, weight, blood pressure ...
- **Discrete measurement** variable (values are integers): number of siblings, the number of times a person has been admitted to a hospital ...

#### **Properties of Attribute Values**

- The type of an attribute depends on which of the following properties it possesses:
	- Distinctness:  $=$   $\neq$
	- Order:  $\langle$   $\rangle$
	- Addition:  $+$   $-$
	- Multiplication:  $*$  /
	- Nominal attribute: distinctness
	- Ordinal attribute: distinctness & order
	- Interval attribute: distinctness, order & addition
	- Ratio attribute: all 4 properties

### The Trouble with Summary Stats

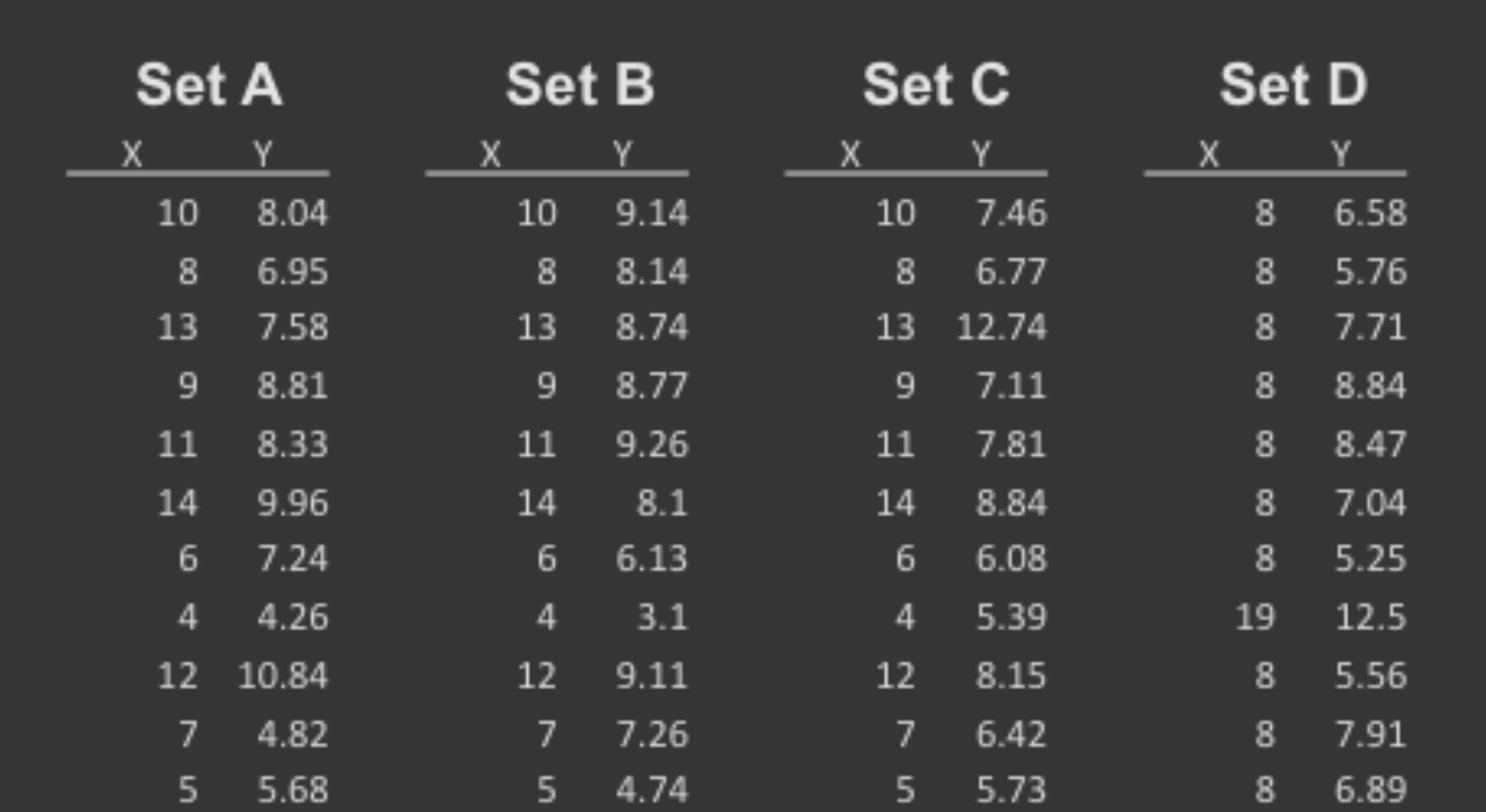

#### **Summary Statistics Linear Regression**

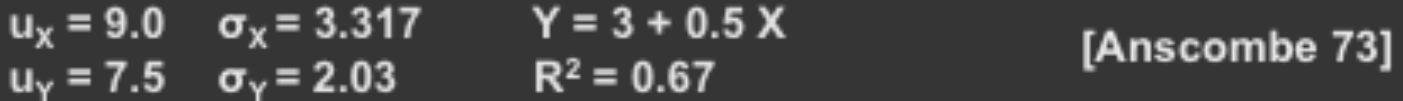

### Looking at Data

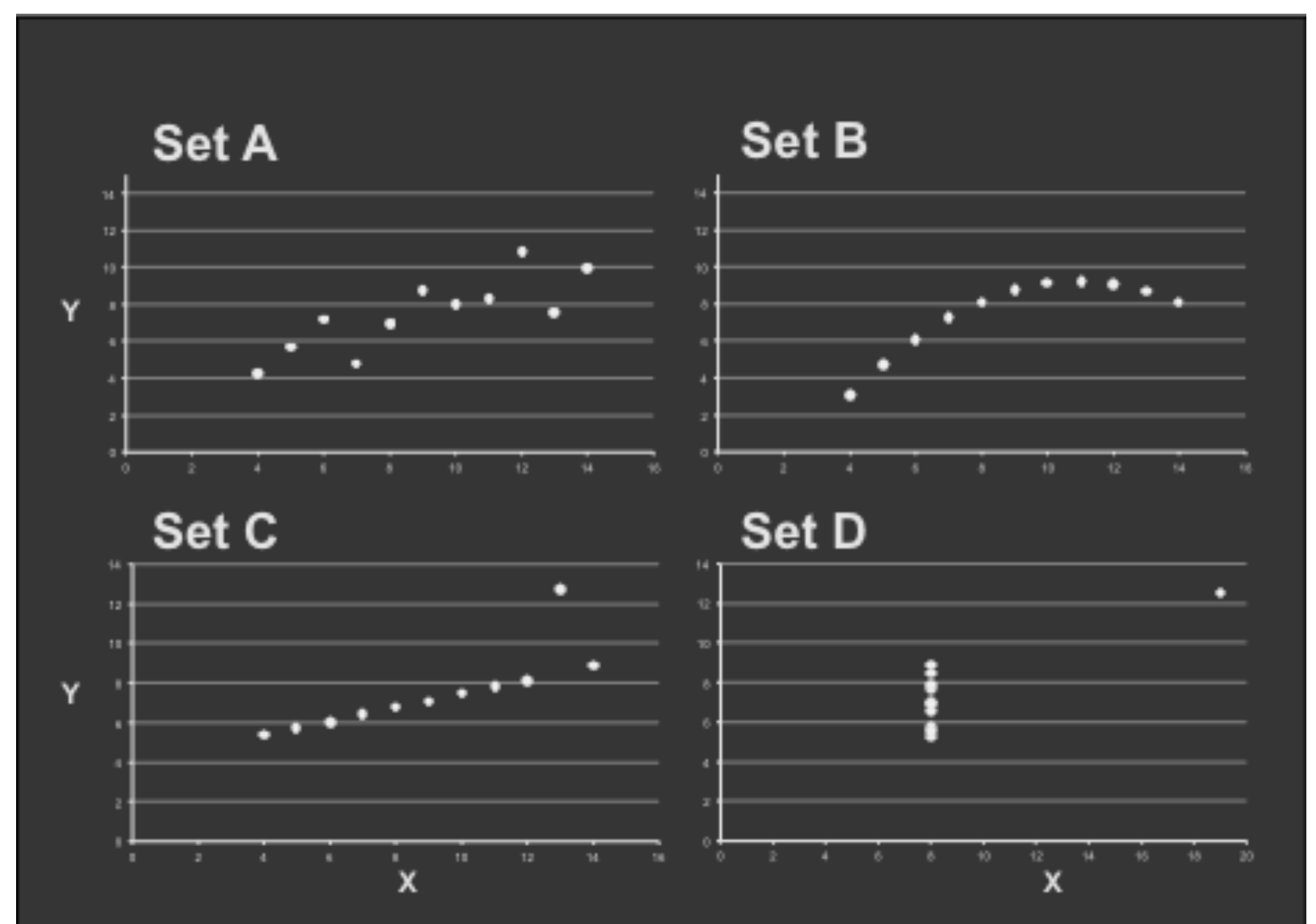

### **Visualization in R**

• plot() is the main graphing function

• Automatically produces simple plots for vectors, functions or data frames

• Many useful customization options...

## Chart types

- Single variable
	- Dot plot
	- Box-and-whisker plot
	- Histogram
	- Jitter plot (dot plot with multiple data sets)
	- Error bar plot
	- Cumulative distribution function

## Chart types

- Two variables
	- Bar chart
	- Scatter plot
	- Line plot
	- Log-log plot
- More than two variables
	- Stacked plots
	- Parallel coordinate plot

#### **Sample Data**

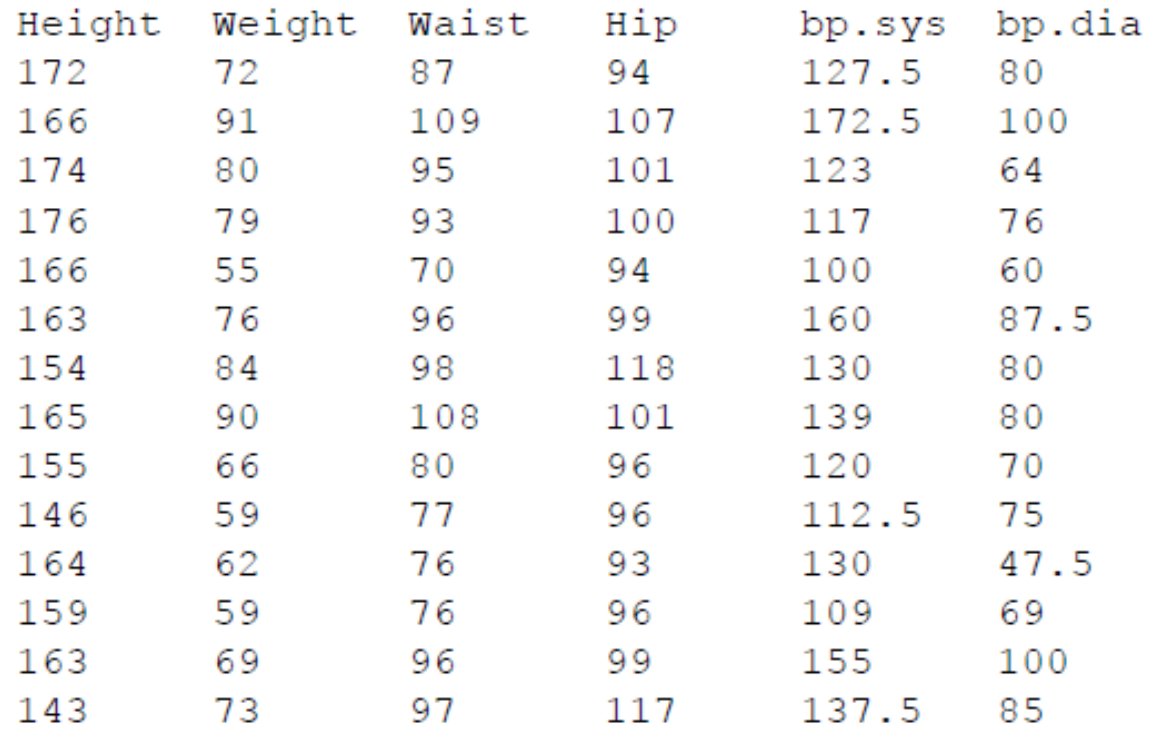

**All Angeles** 

### **Importing Data**

#### ● How do we get data into R?

● First make sure your data is in an easy to read format such as CSV (Comma Separated Values).

#### ● Use code:

- > dataset<-read.table("C:/bodyfat.csv",sep=",",header=TRUE)
- > summary(dataset)

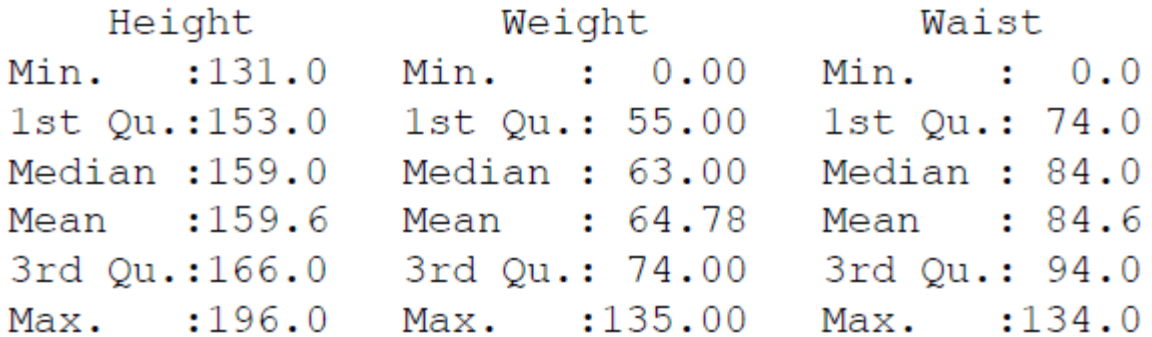

### **Plotting a Vector**

• *plot(v)* will print the elements of the vector v according to their index

# Plot height for each observation

#### **> plot(dataset\$Height)**

# Plot values against their ranks

**> plot(sort(dataset\$Height))**

### **Parameters for plot()**

- **Specifying labels:** 
	- main provides a title
	- xlab label for the x axis
	- $y$ lab label for the y axis
- **Specifying range limits** 
	- ylim 2-element vector gives range for x axis
	- xlim 2-element vector gives range for y axis

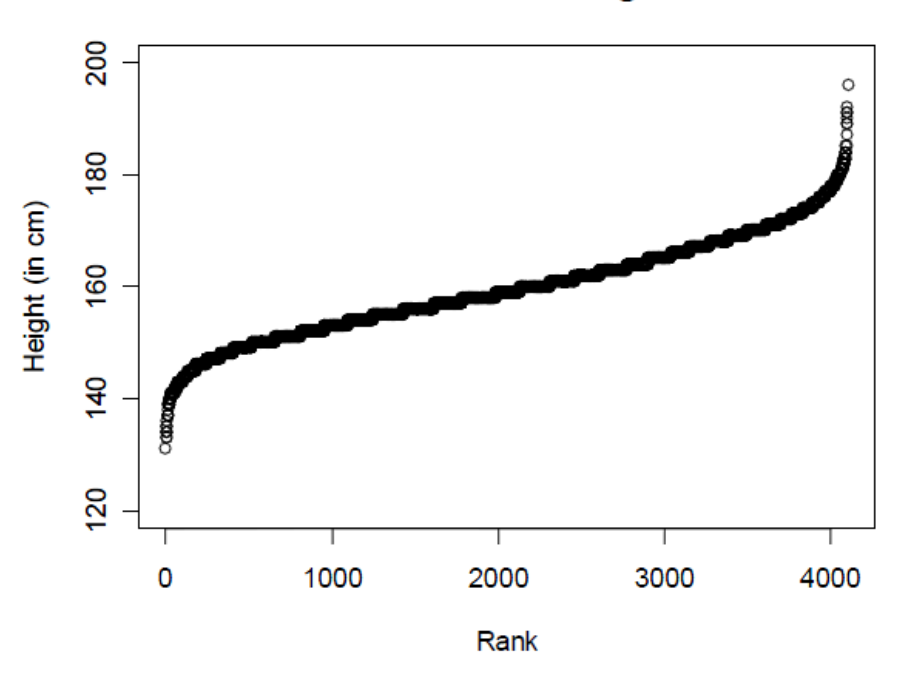

plot (sort (dataset\$Height), ylim =  $c(120, 200)$ , ylab = "Height (in cm)", xlab = "Rank", main = "Distribution of Heights")

#### **Distribution of Heights**

#### **Plotting a Vector**

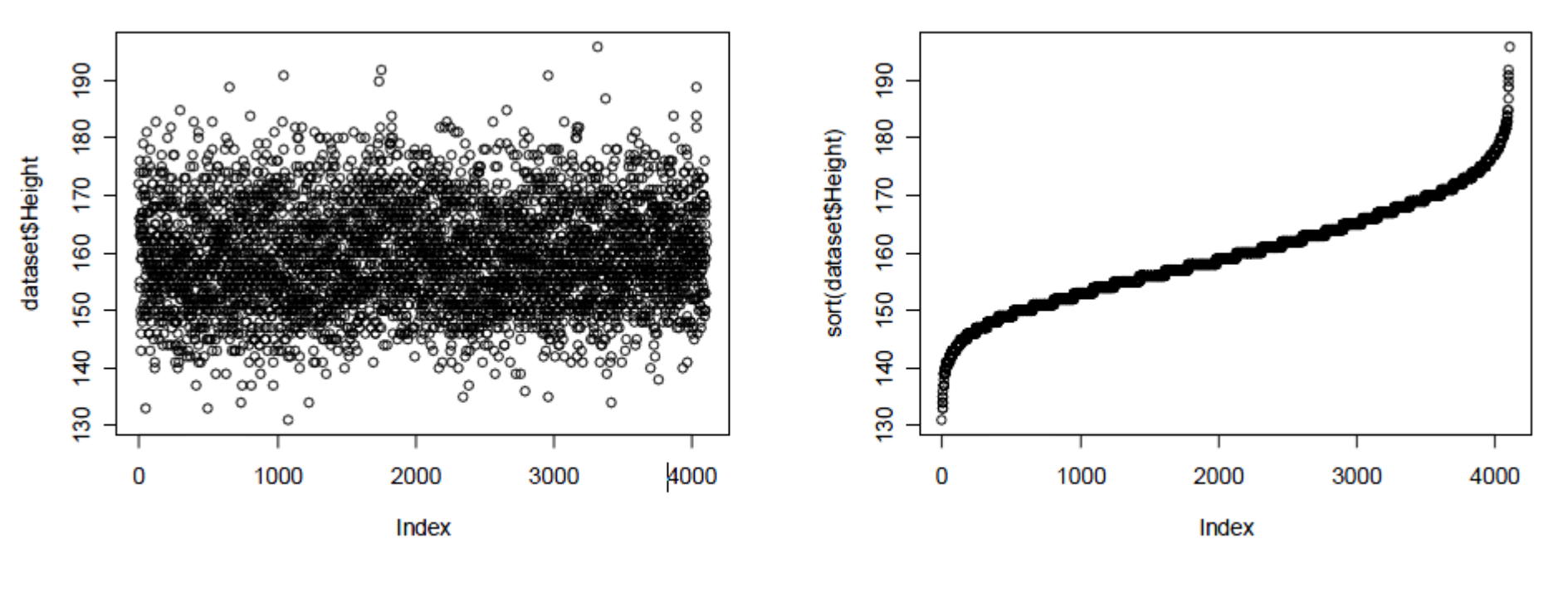

plot (dataset\$Height) plot (sort (dataset\$Height))

#### **Histogram**

hist (dataset\$bp.sys, col = "lightblue",  $xlab = "System Lie Blood Pressure", main = "Blood Pressure")$ 

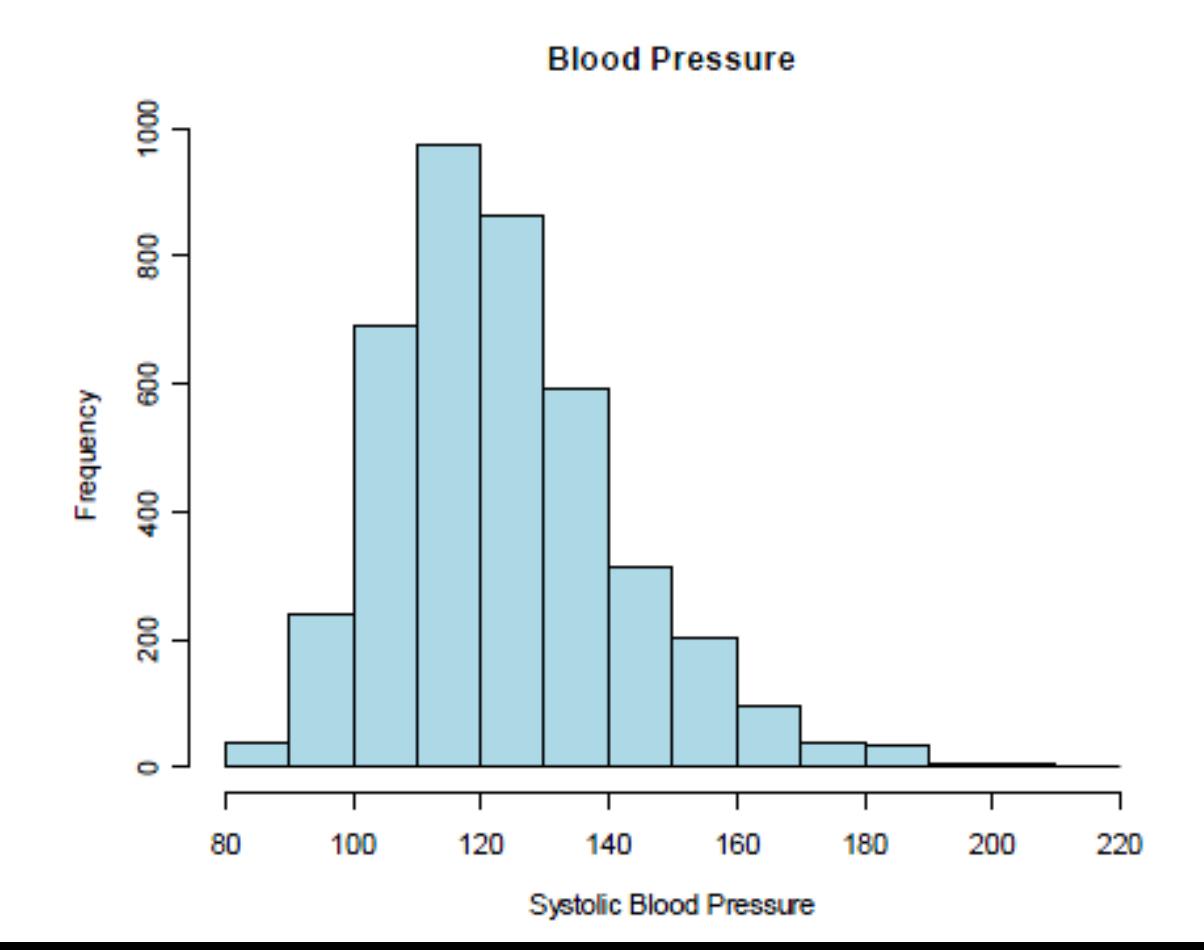

#### **Histogram**

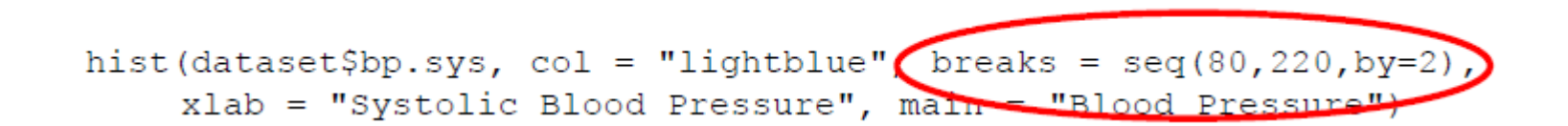

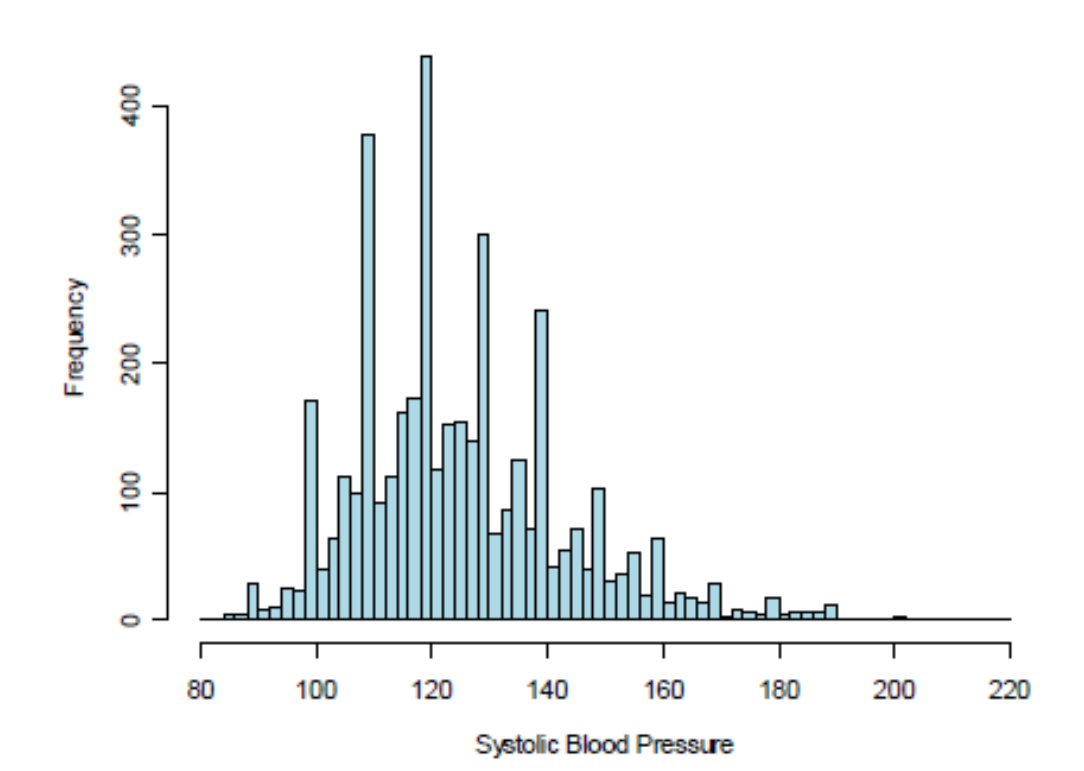

**Blood Pressure** 

#### **Bar graph**

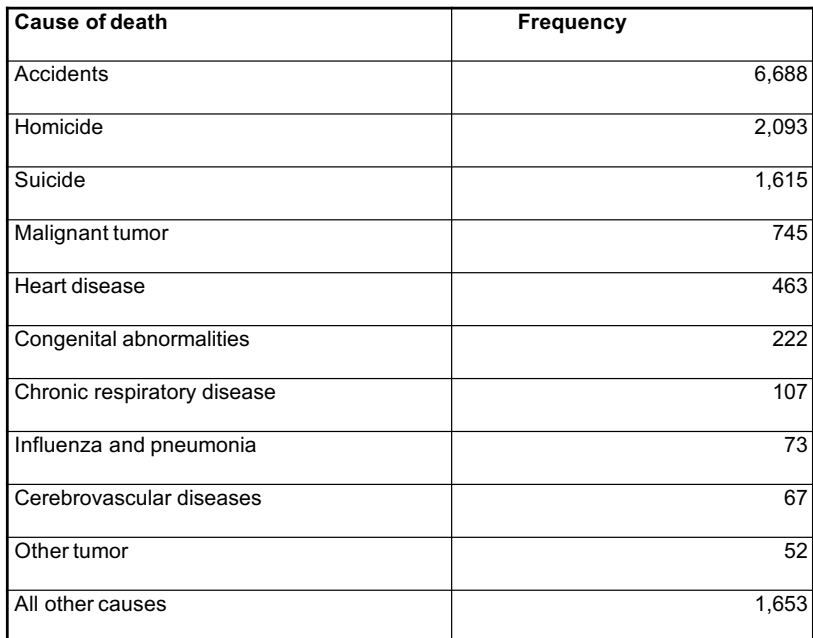

Frequency table showing the ten most common causes of death in Americans between 15 and 19 years of age in 1999. The total number of deaths is *n* = 13,778.

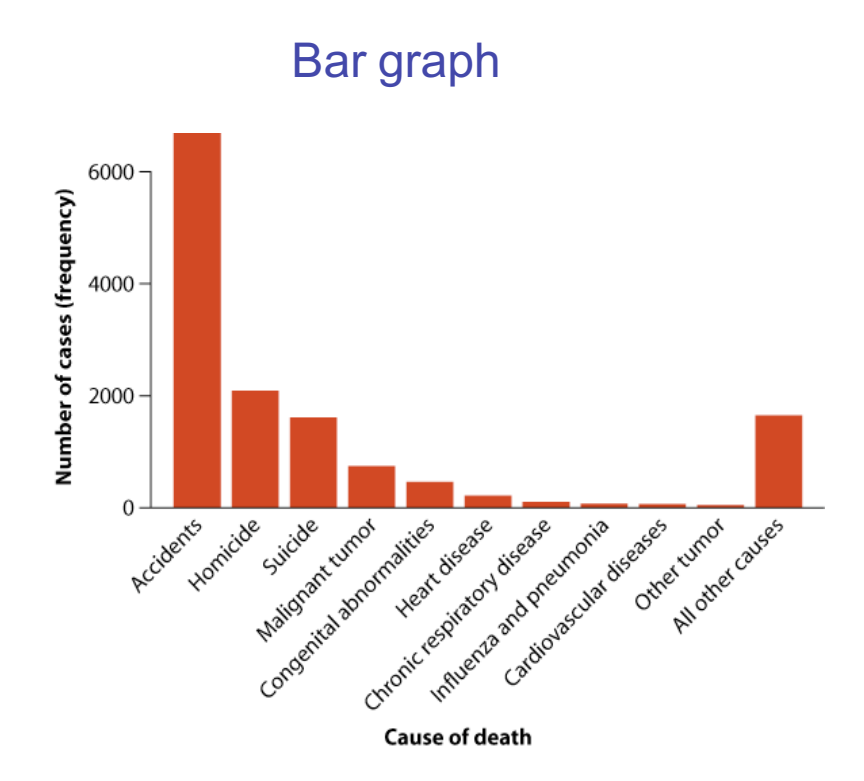

#### **Bar graphs and frequencies**

> type.freq <- table(Pima.tr\$type)

> barplot(type.freq, xlab = "Type", ylab = "Frequency", main = "Frequency Bar Graph of Type")

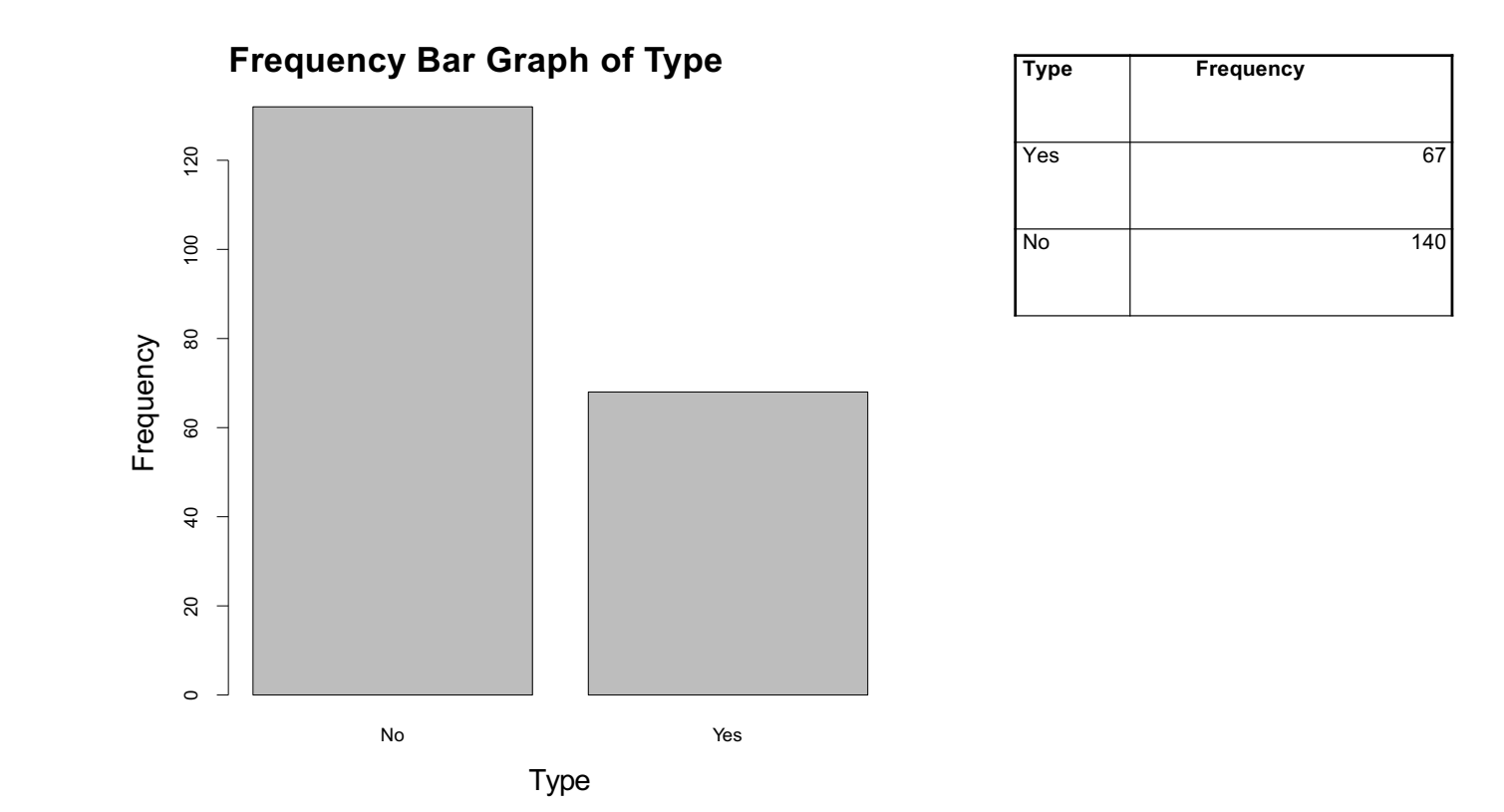

### **Adding a Label Inside a Plot**

> hist(dataset\$Weight, xlab = "Weight", main = "Who will develop obesity?",  $col = "blue")$ 

 $>$  rect(90, 0, 120, 1000, border = "red", lwd = 4)

 $>$  text(105, 1100, "At Risk", col = "red", cex = 1.25)

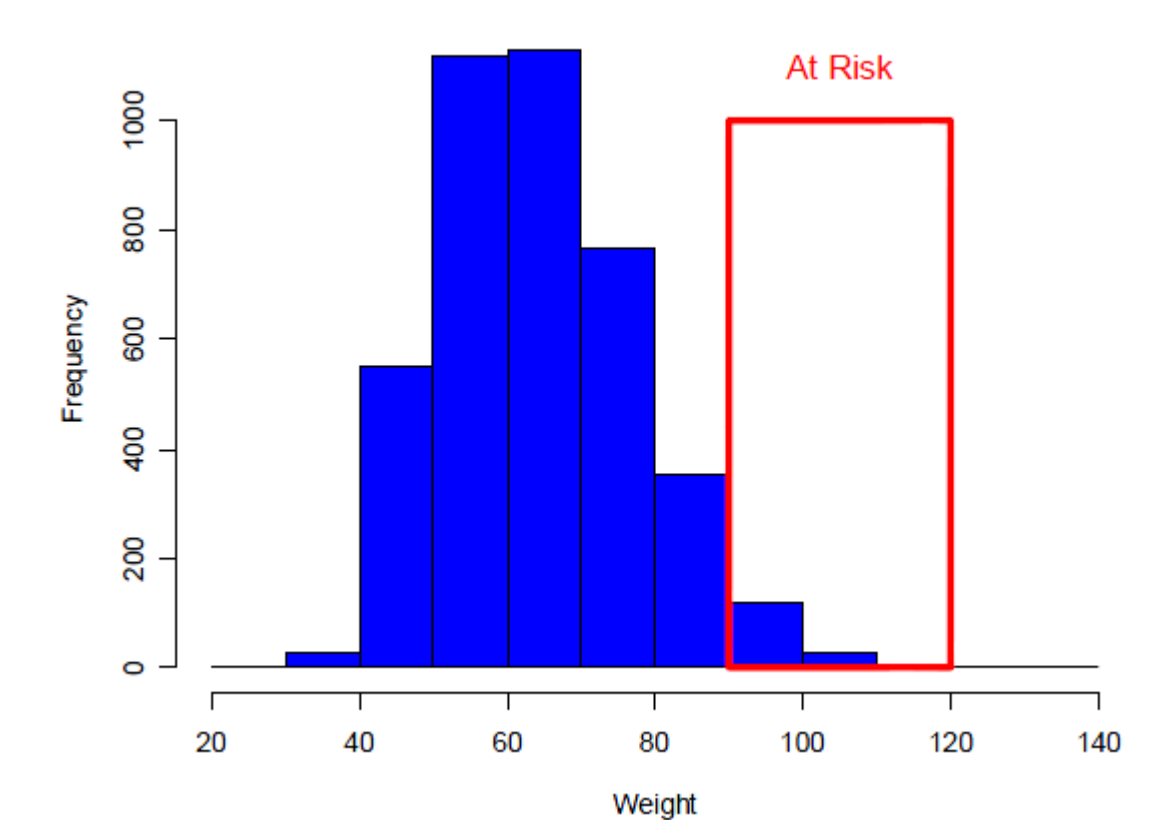

Who will develop obesity?

#### **Pie chart**

- We can use a pie chart to visualize the relative frequencies of different categories for a categorical variable.
- In a pie chart, the area of a circle is divided into sectors, each representing one of the possible categories of the variable.
- The area of each sector *c* is proportional to its frequency.

**Pie Chart of Races**

Yeşil Çay Ihlamur **Kahve** slices  $\leq c(11, 4, 6)$ lbls <- c("Kahve", "Yeşil Çay", "Ihlamur",) pie(slices, labels = lbls, main="Pie Chart of Races")

#### **Box Plots**

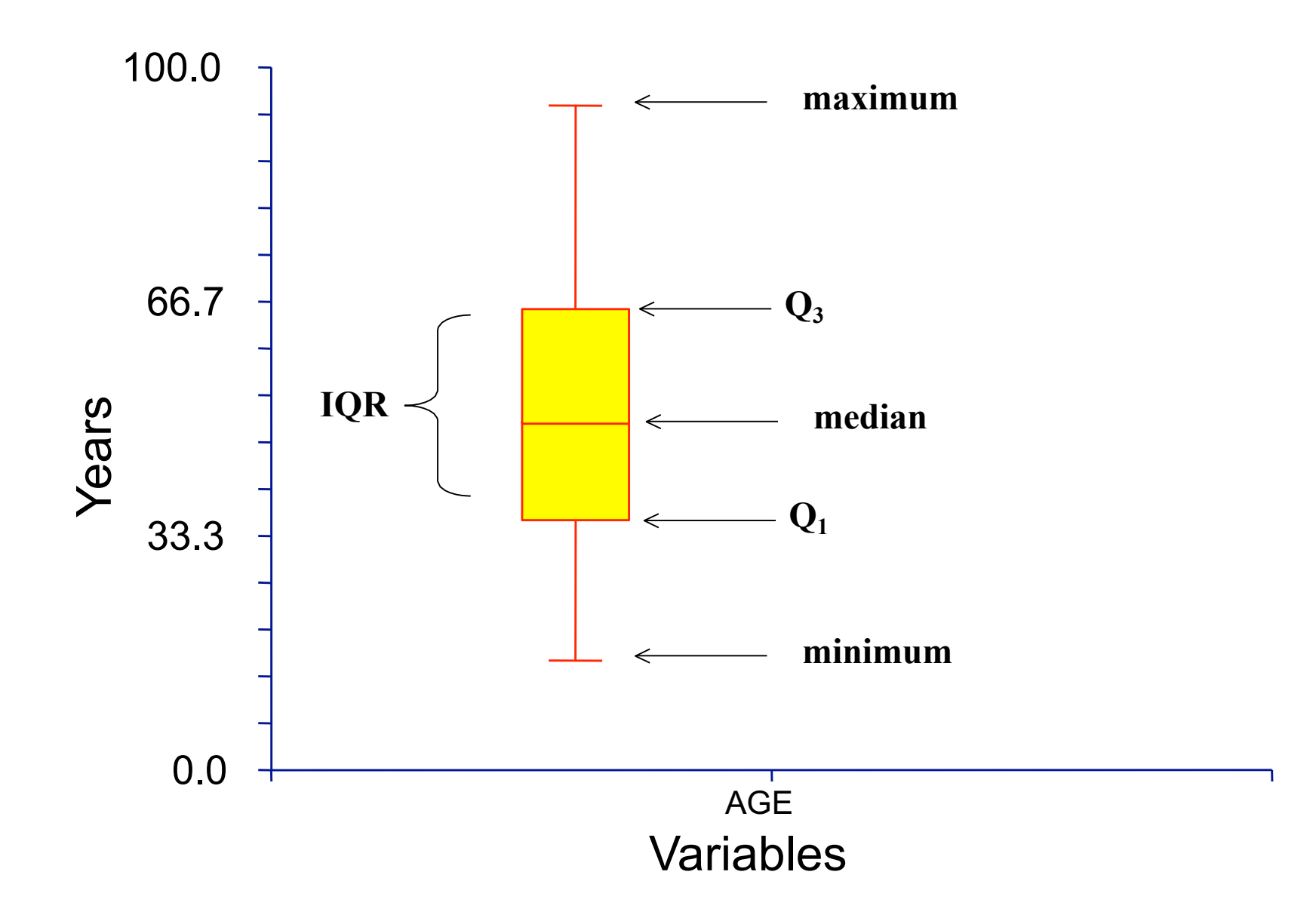

#### **Example of Box Plots**

● Box plots can be used to compare attributes

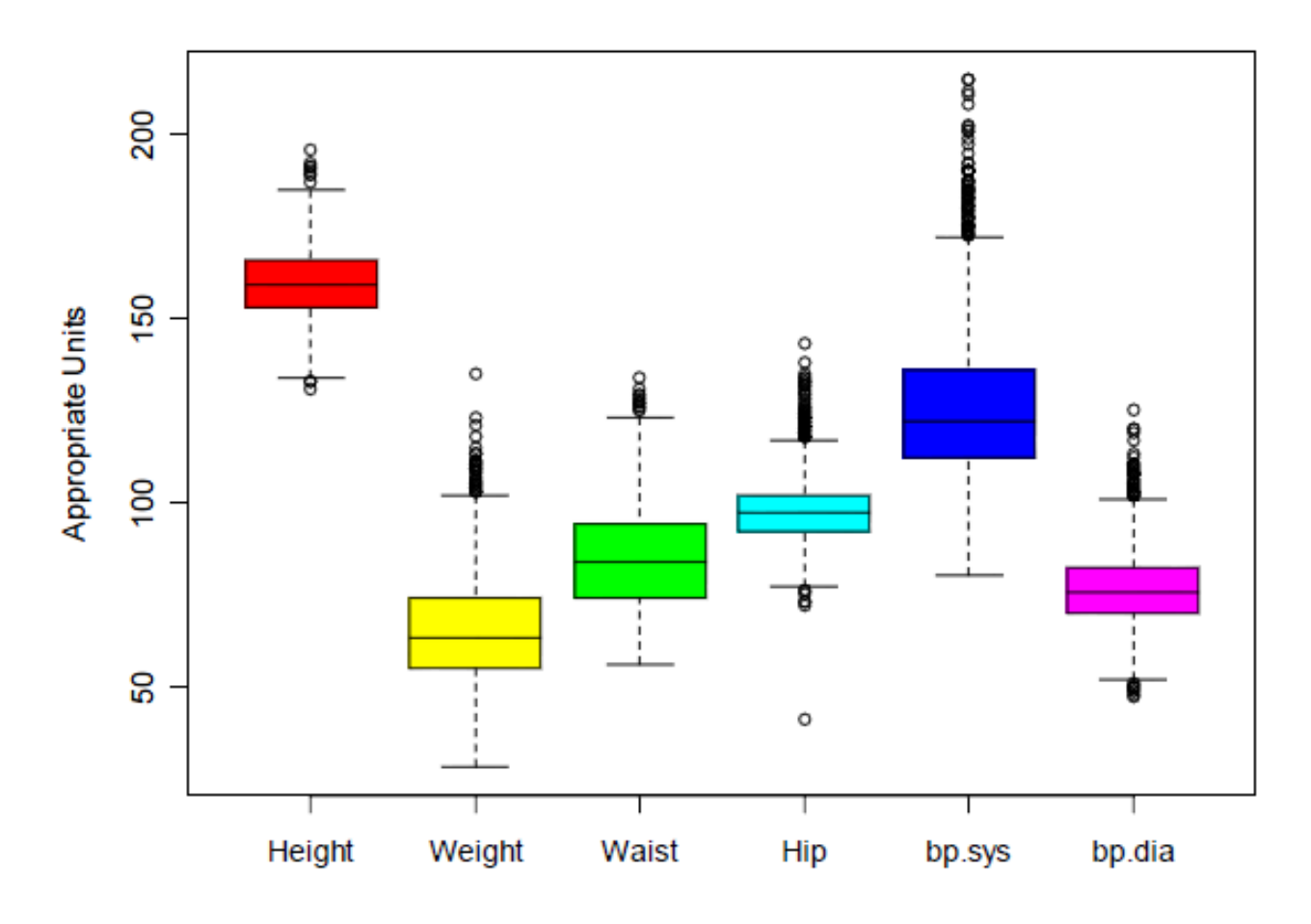

boxplot(dataset,  $col = rainbow(6)$ ,  $ylab = "Appropriate Units")$ 

#### **Scatter plots -Plotting Two Vectors**

```
plot (dataset$Hip, dataset$Waist,
            xlab = "Hip", ylab = "Waist",
main = "Circumference (in cm)", pch = 2, col = "blue")
```
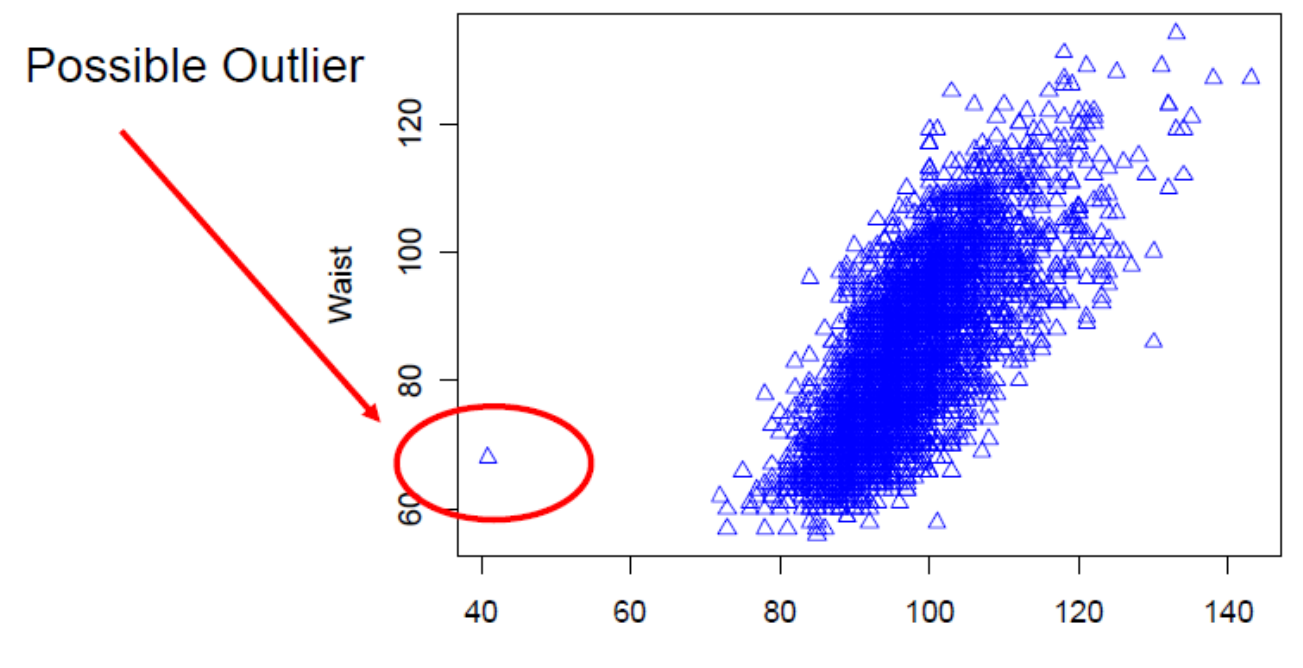

#### Circumference (in cm)

Hip

#### **Line Plots**

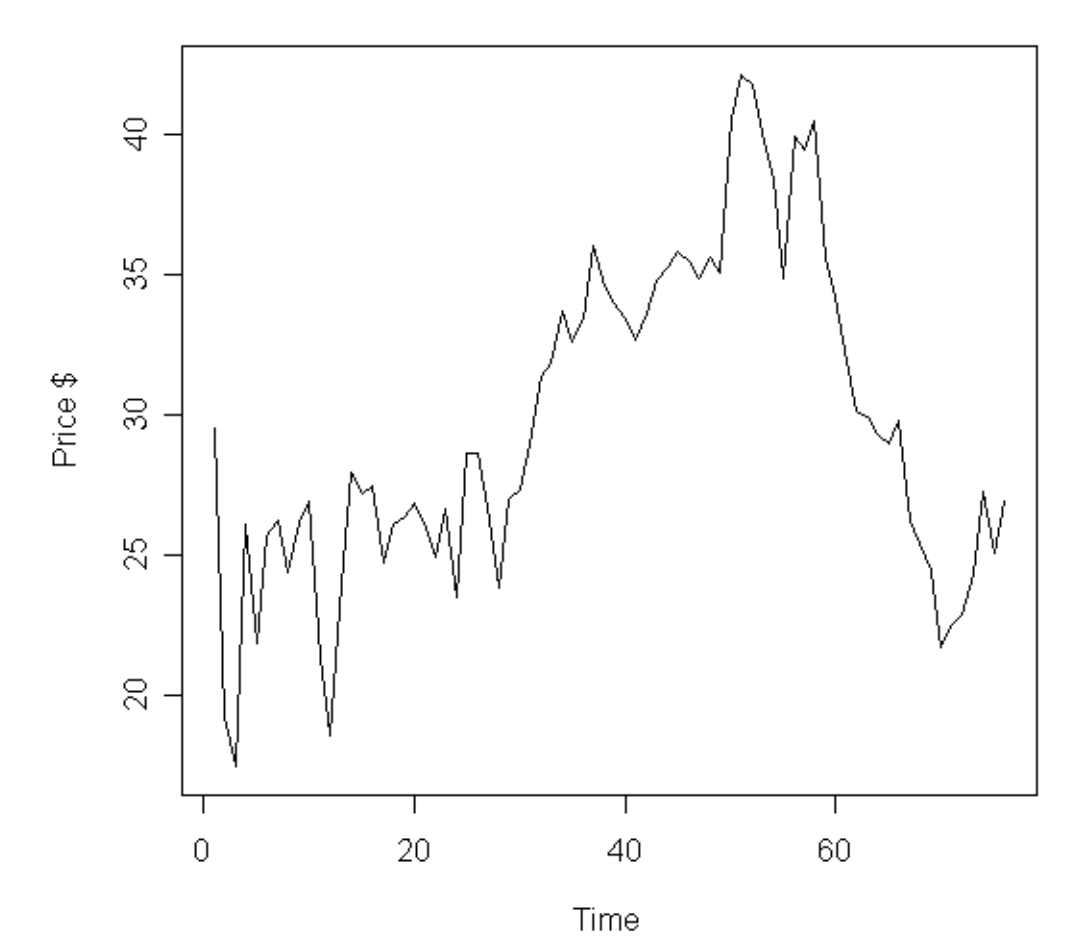

#### **Dell Closing Stock Price**

plot(t1, D2\$DELL, type="l", main='Dell Closing Stock Price', xlab='Time',ylab='Price \$'))

#### **Adding a Legend**

**Closing Stock Prices** 

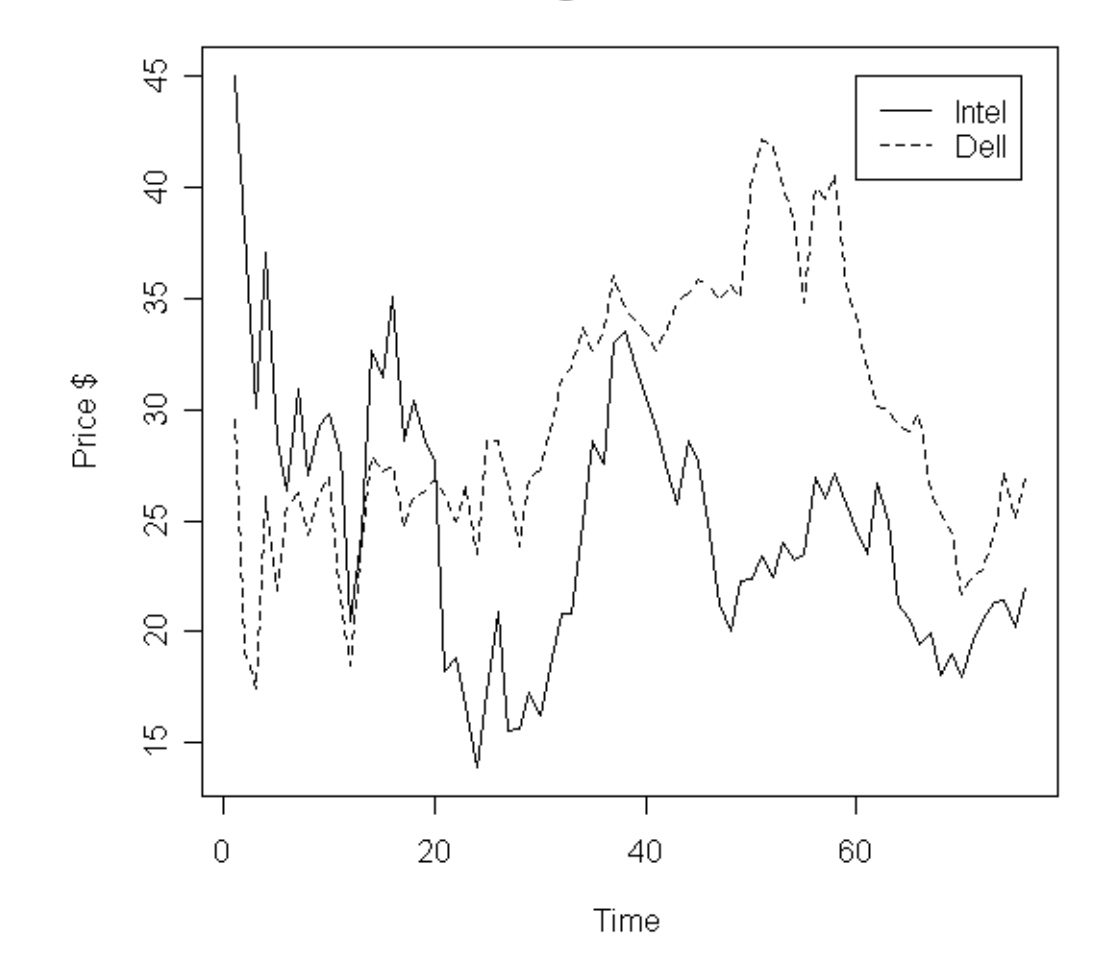

legend(60,45,c('Intel','Dell'),lty=c(1,2))

#### **Mosaic plot**

#### Association between reproductive effort and avian malaria

Table 2.3A. Contingency table showing incidence of malaria in female great tits subjected to experimental egg removal.

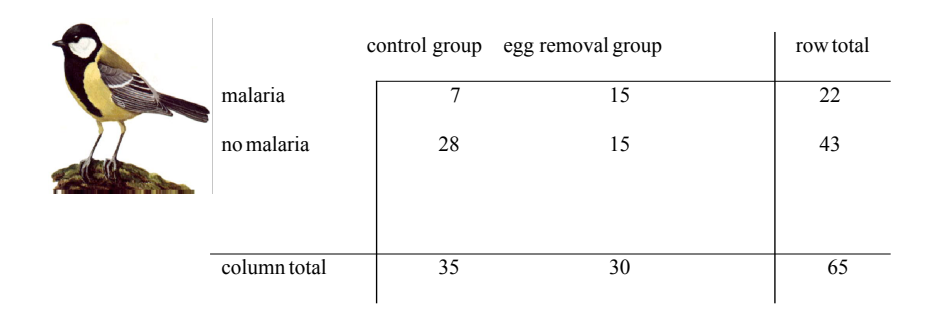

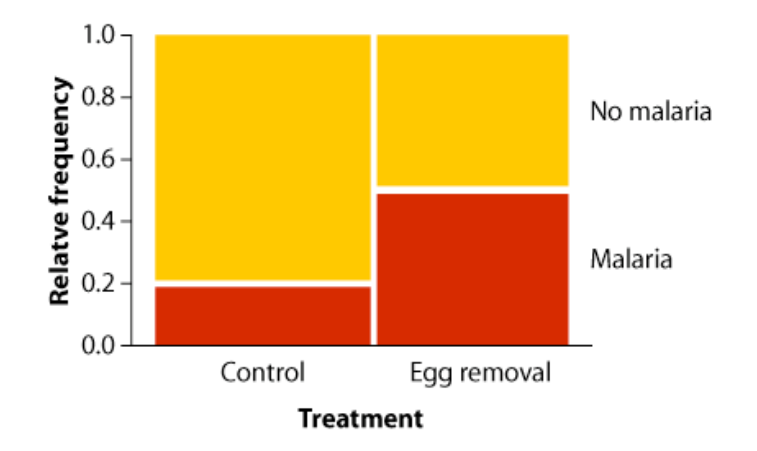

#### >library(vcd) >mosaic(HairEyeColor, shade=TRUE, legend=FALSE)

#### **Plotting Contents of a Dataset as Matrix**

 $\text{Pplot}(dataset[c(5,6,7)])$ 

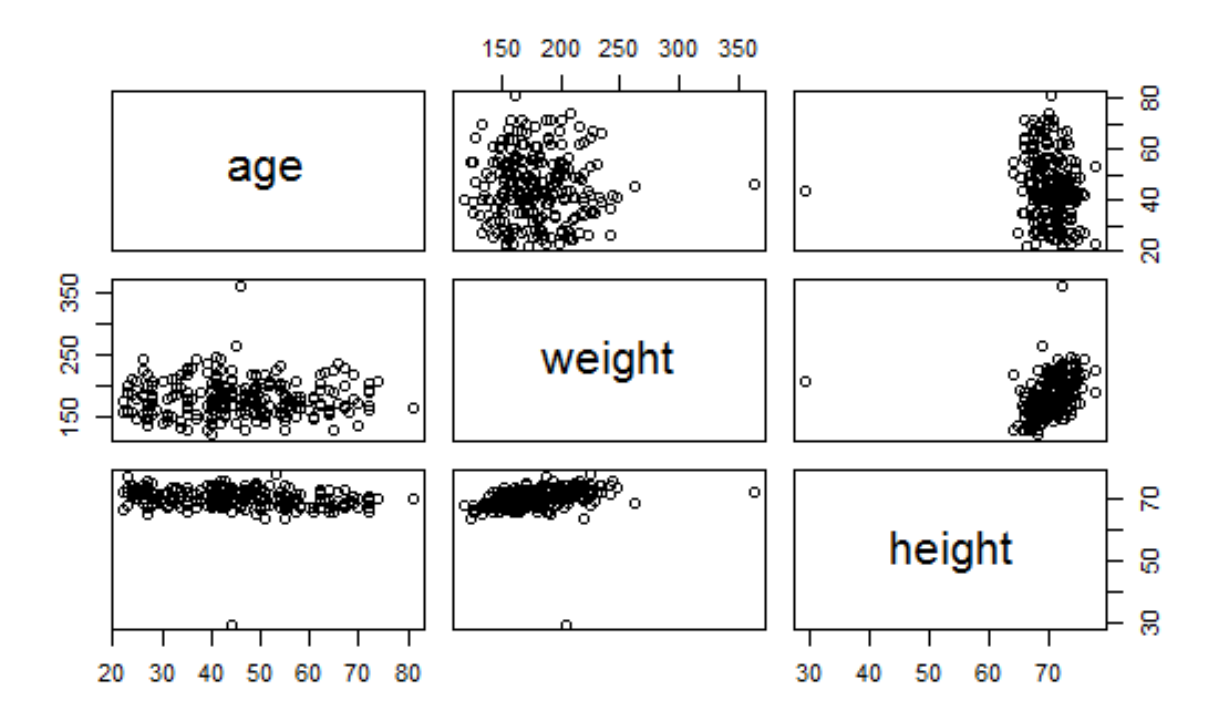

## Effective Visualizations

- 1. Have graphical integrity
- 2. Keep it simple
- 3. Use the right display
- 4. Use color strategically
- 5. Tell a story with data

# Graphical Integrity

# Graphical Integrity

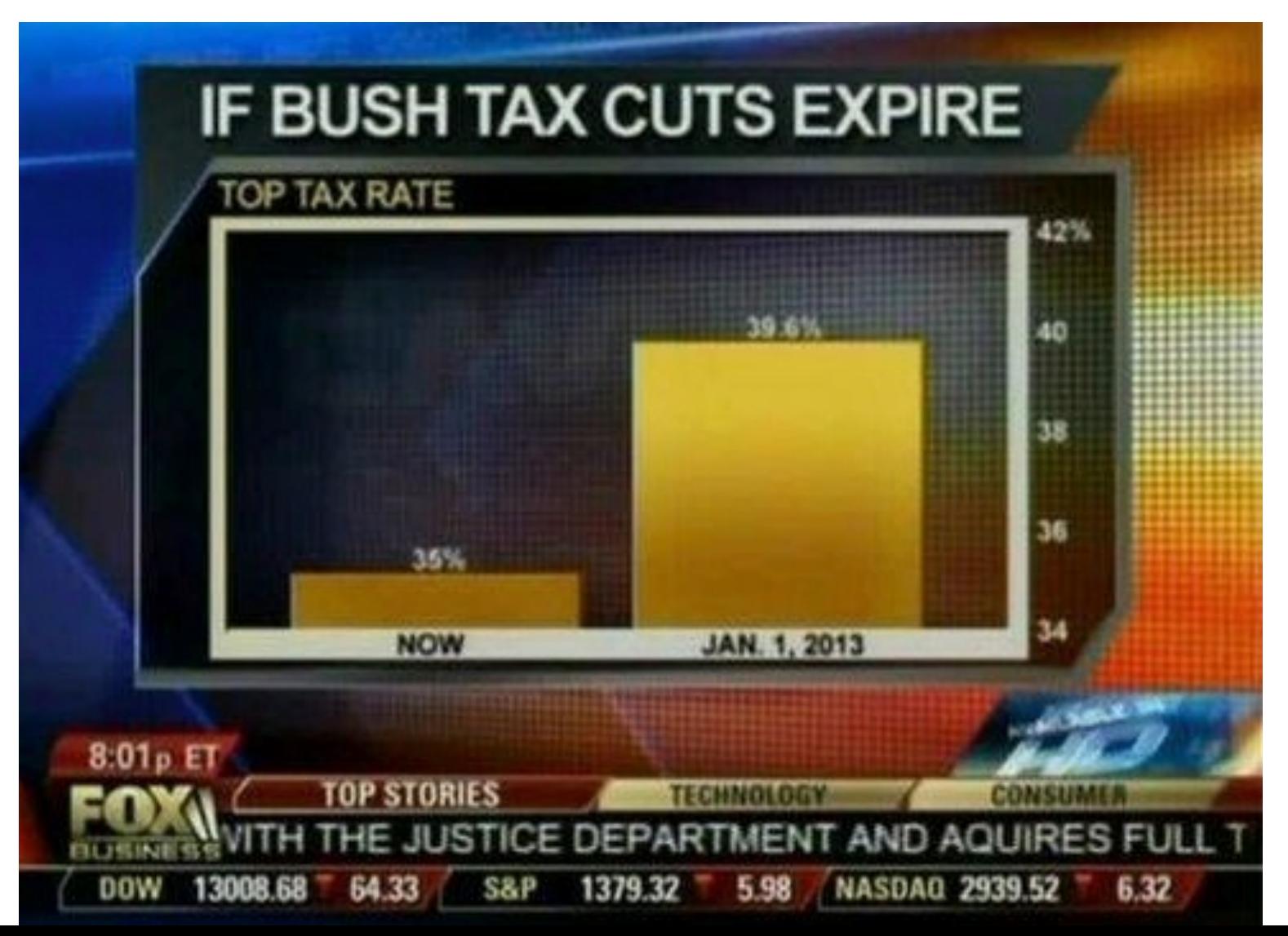

# Scale Distortions

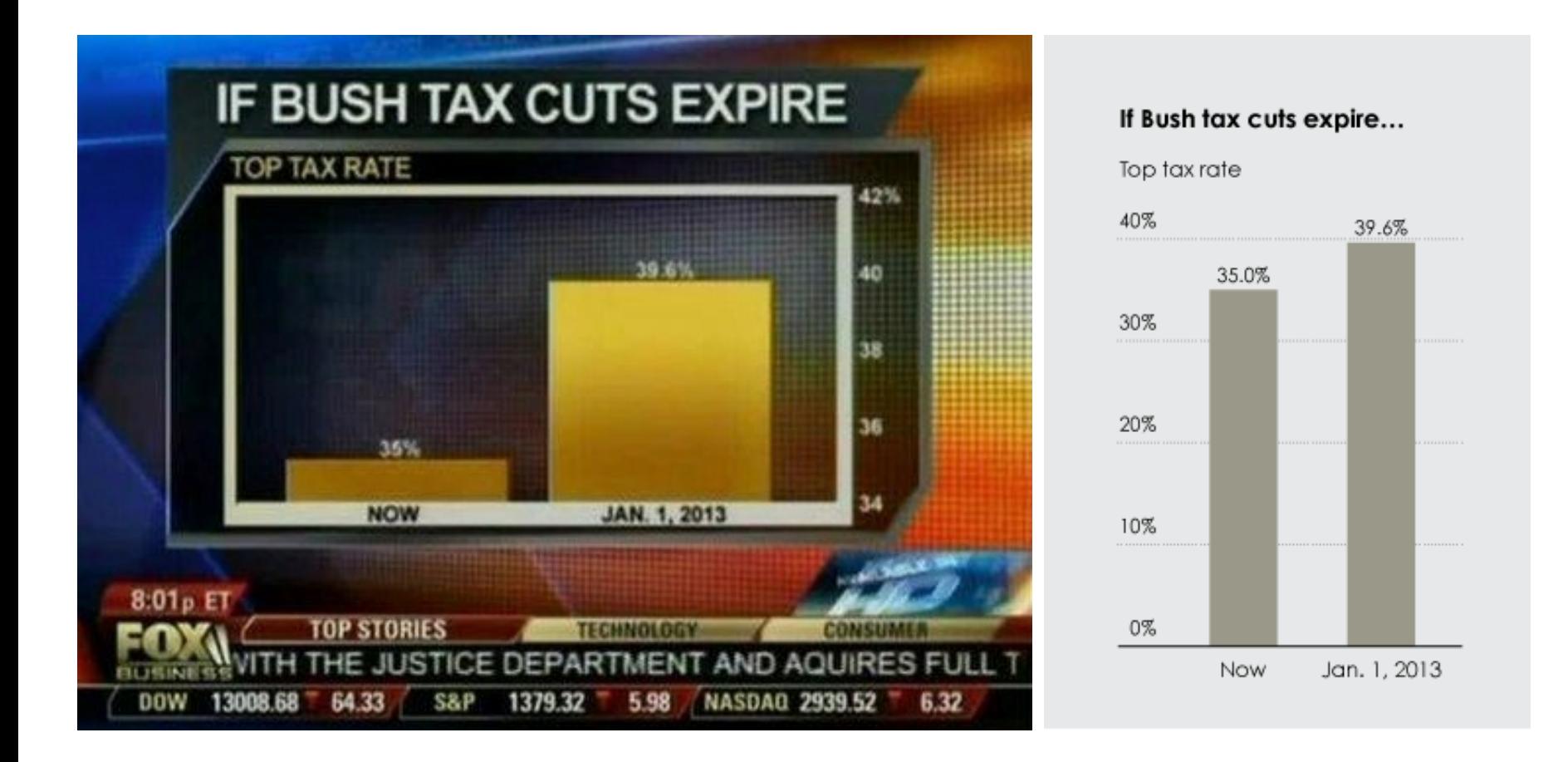

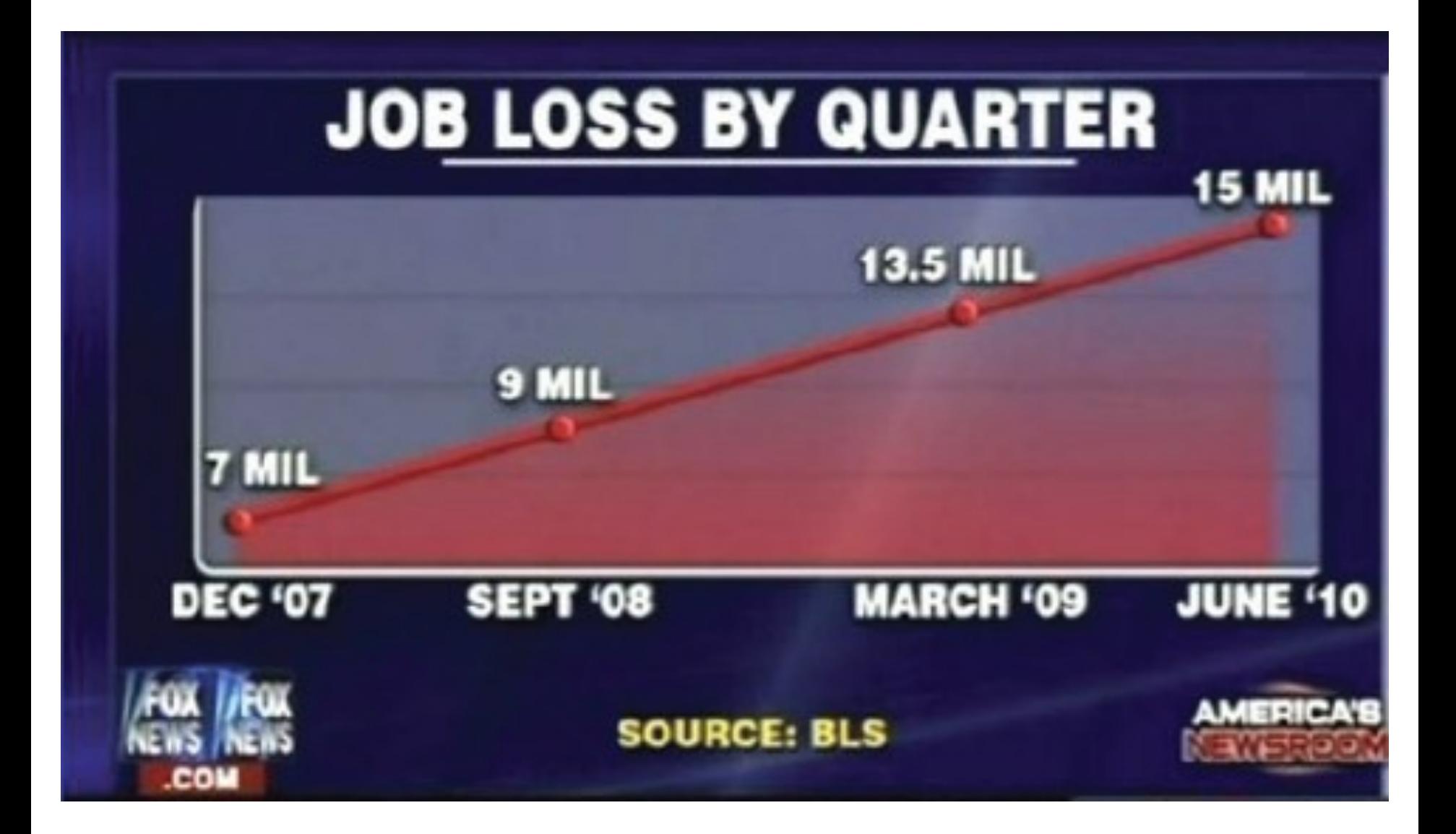

## Scale Distortions

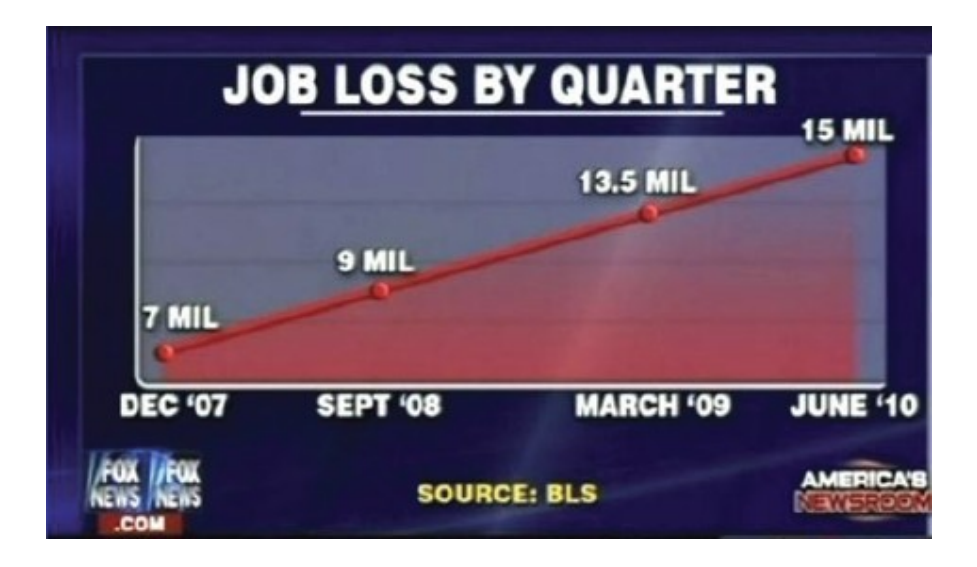

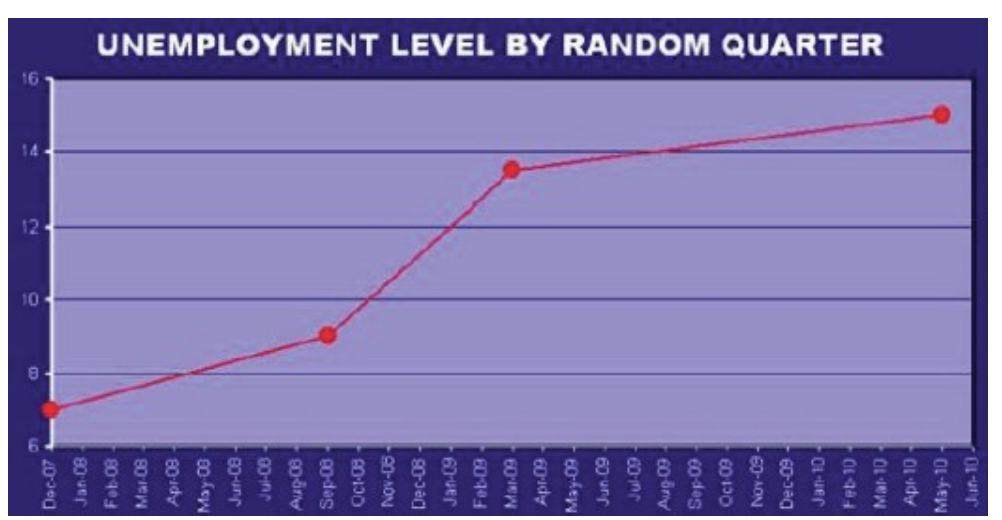
# Keep It Simple

#### Edward Tufte

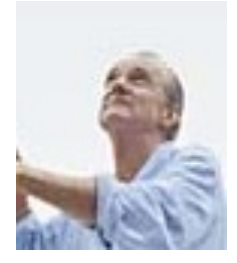

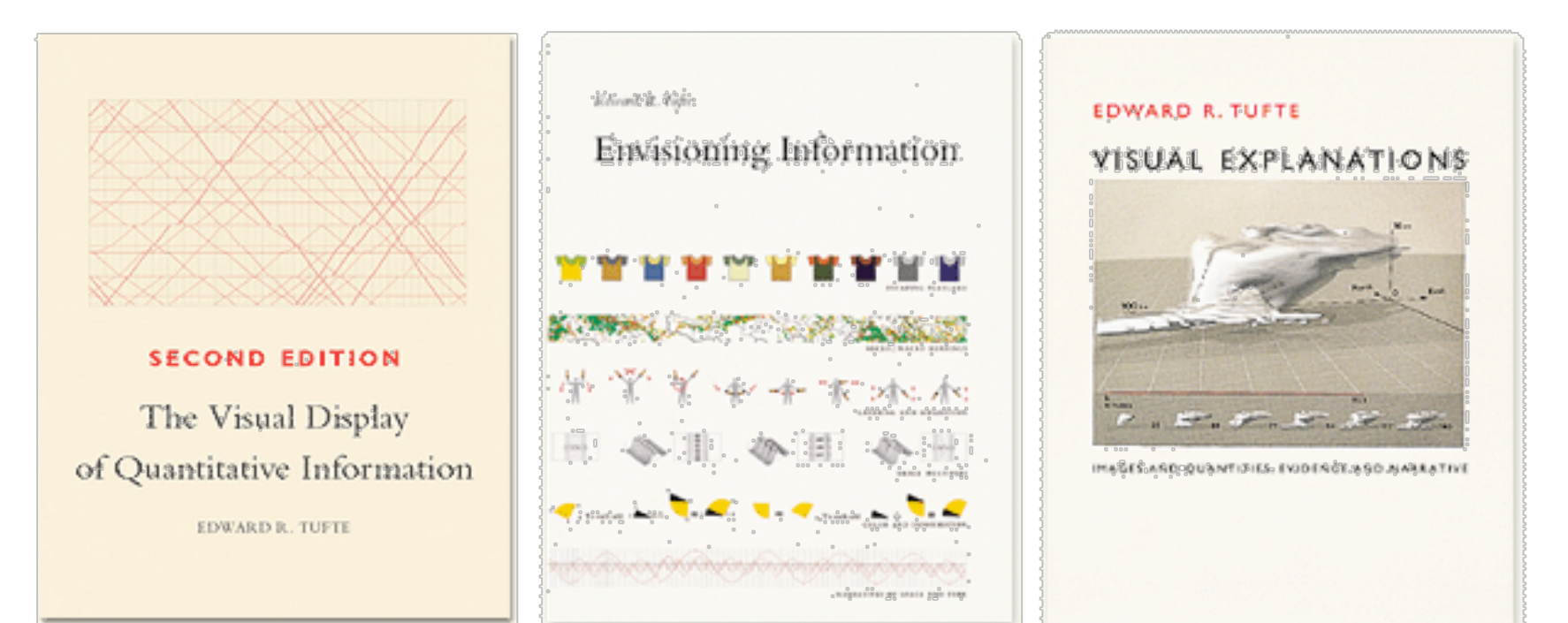

#### Maximize Data-Ink Ratio

Data-Ink Ratio =

Data ink Total ink used in graphic

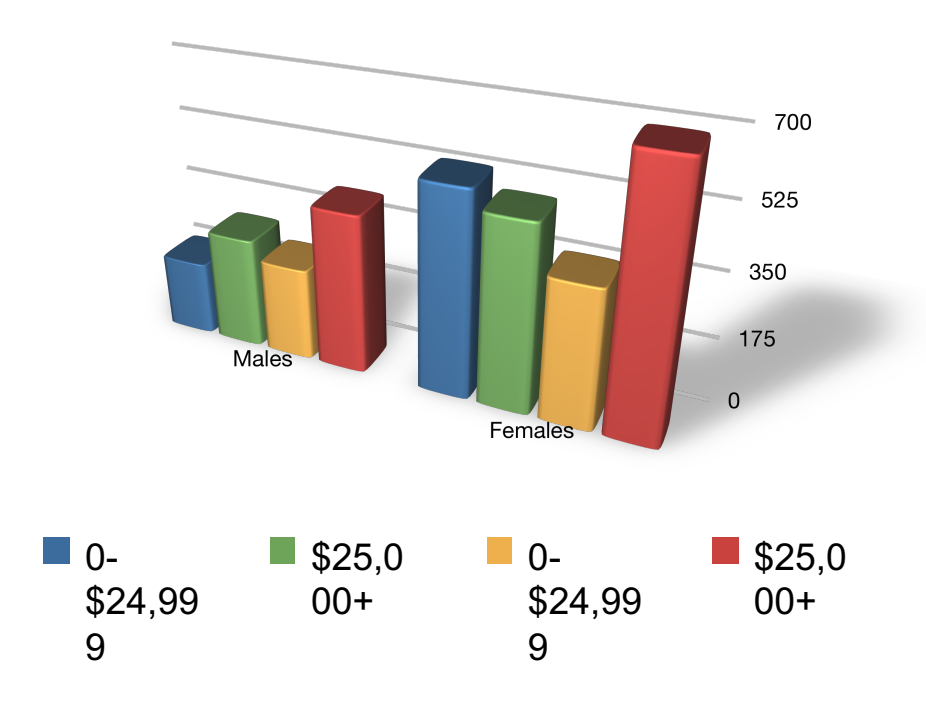

#### Maximize Data-Ink Ratio

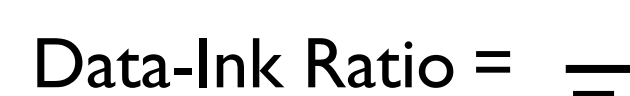

Data ink Total ink used in graphic

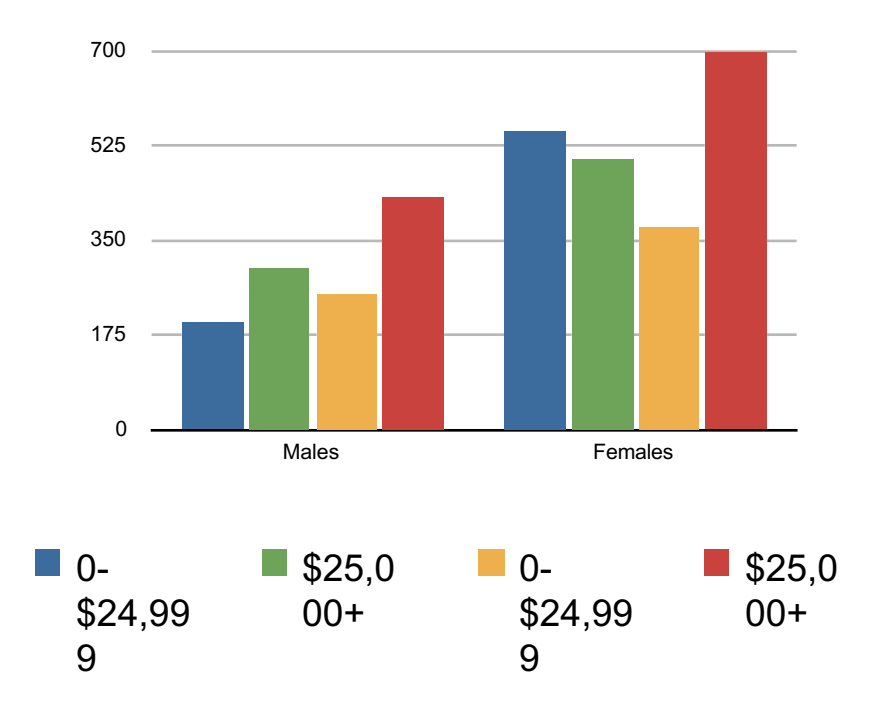

## Why 3D pie charts are bad

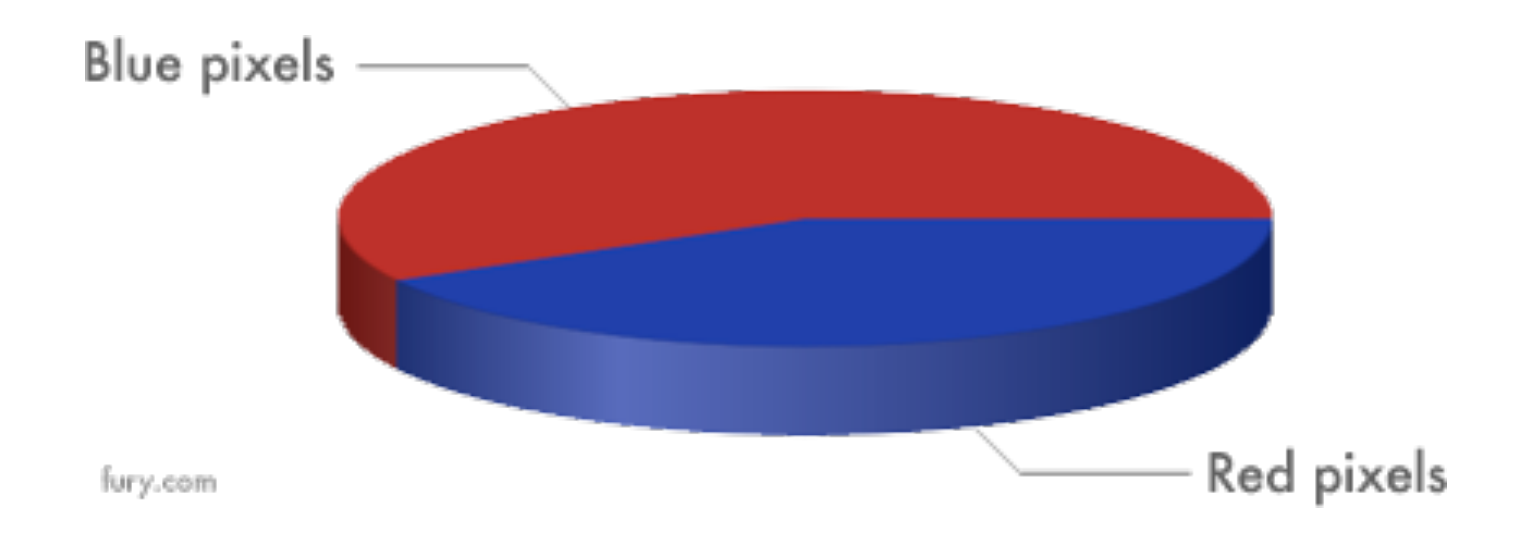

### Avoid Chartjunk

Extraneous visual elements that distract from the message

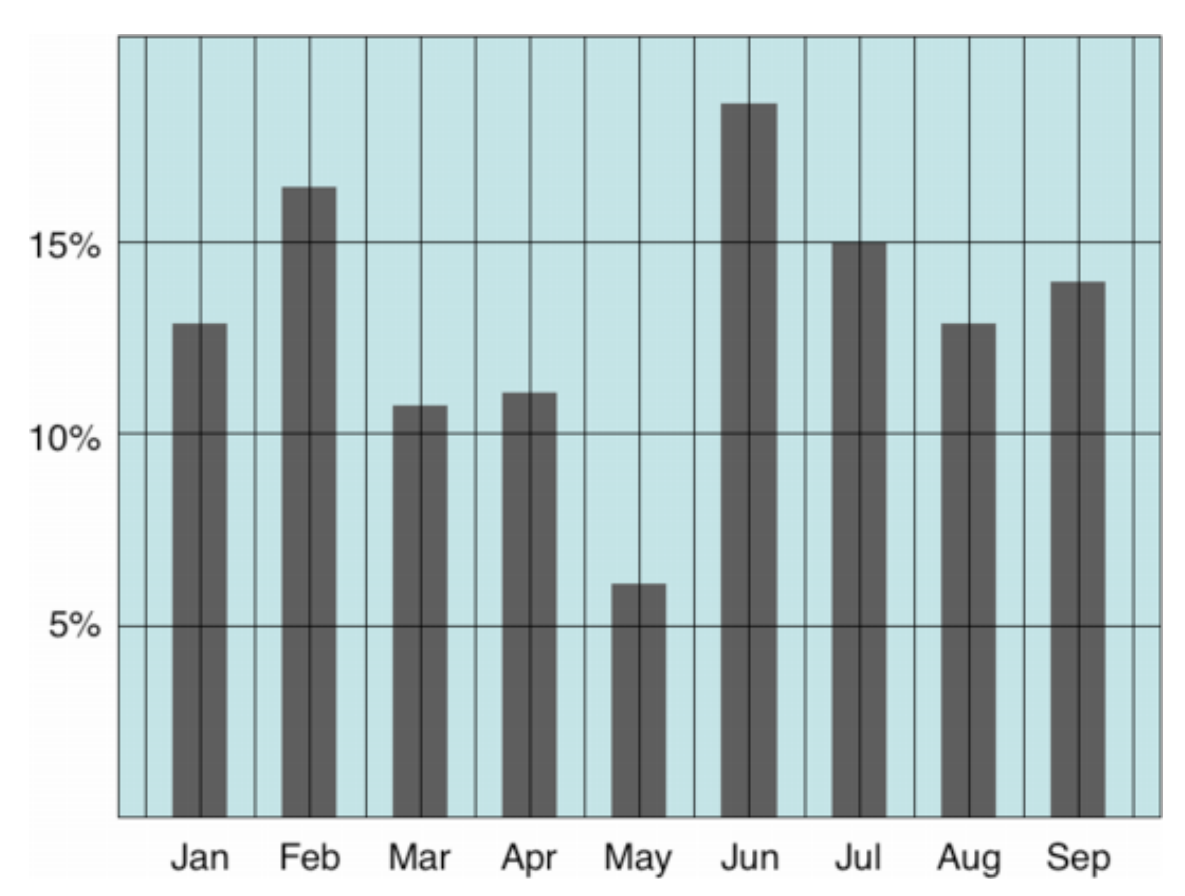

#### Avoid Chartjunk

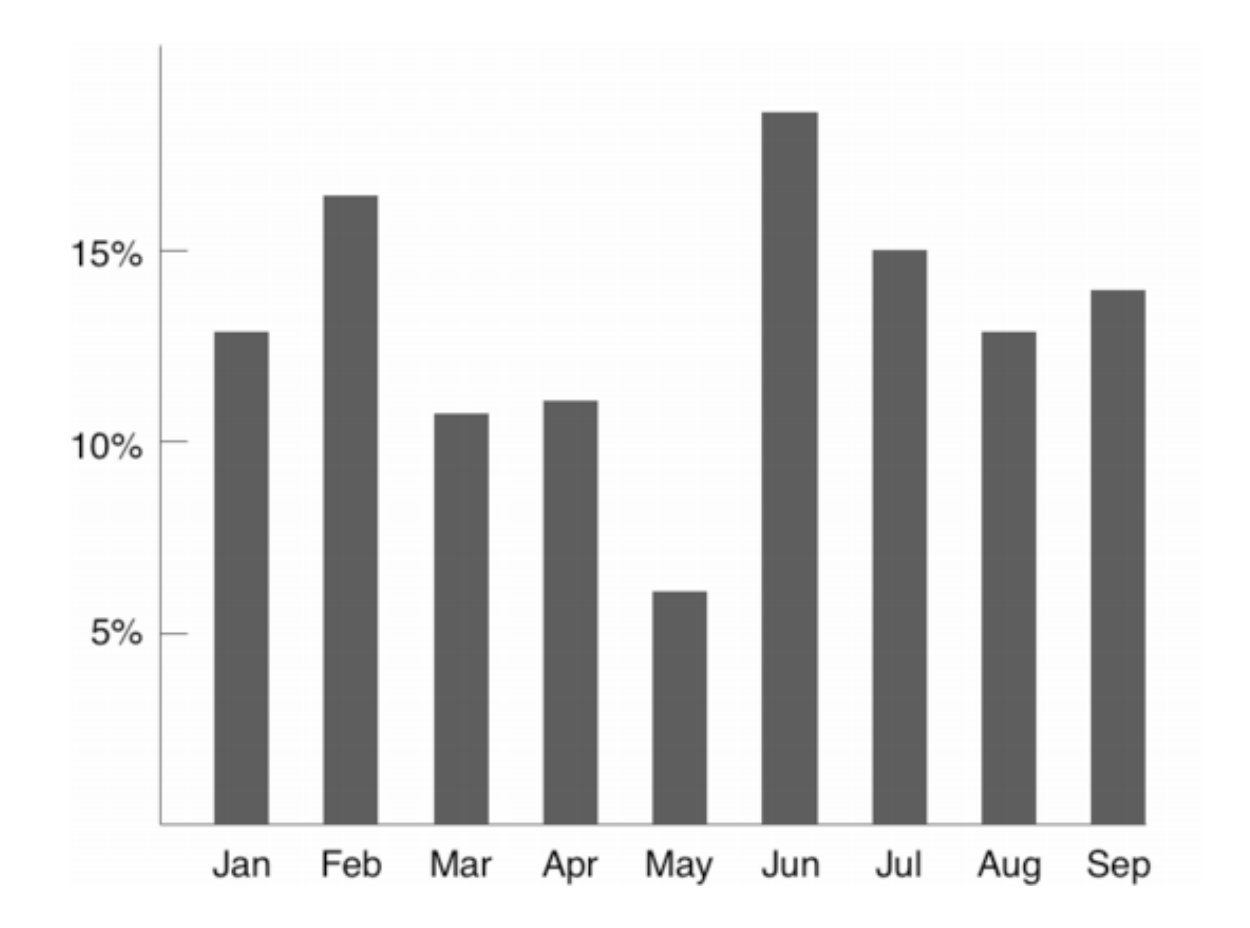

#### Avoid Chartjunk

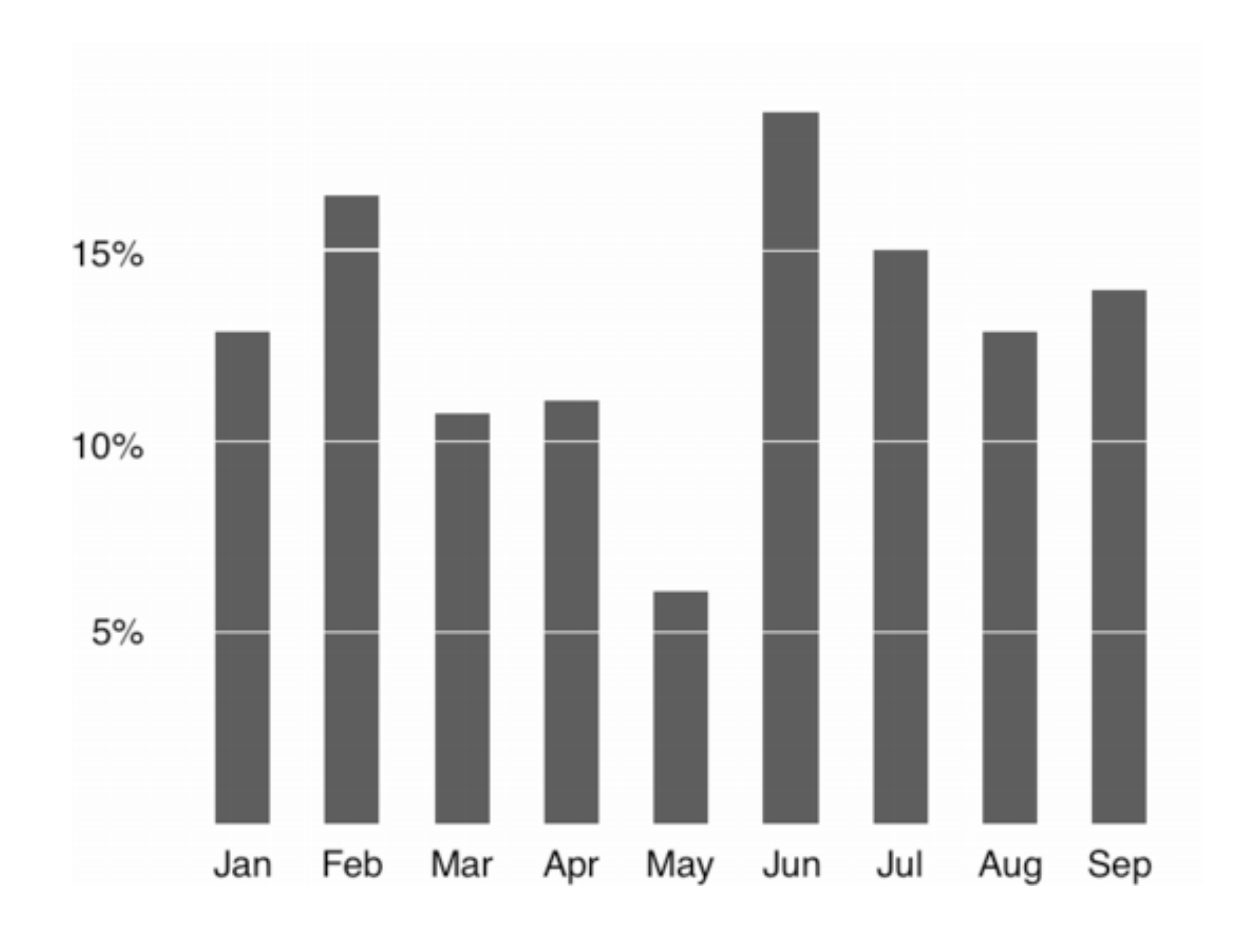

#### Don't!

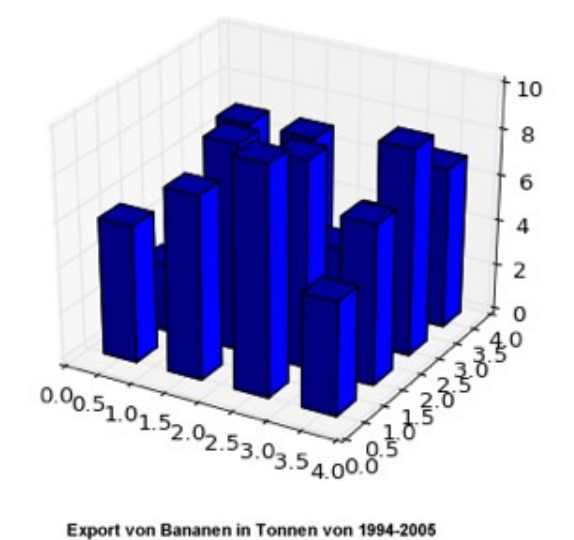

Export von Bananen in Tonnen von 1994-2005

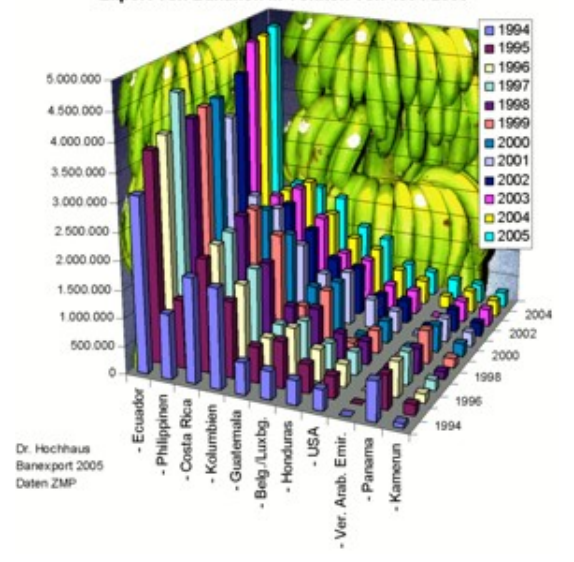

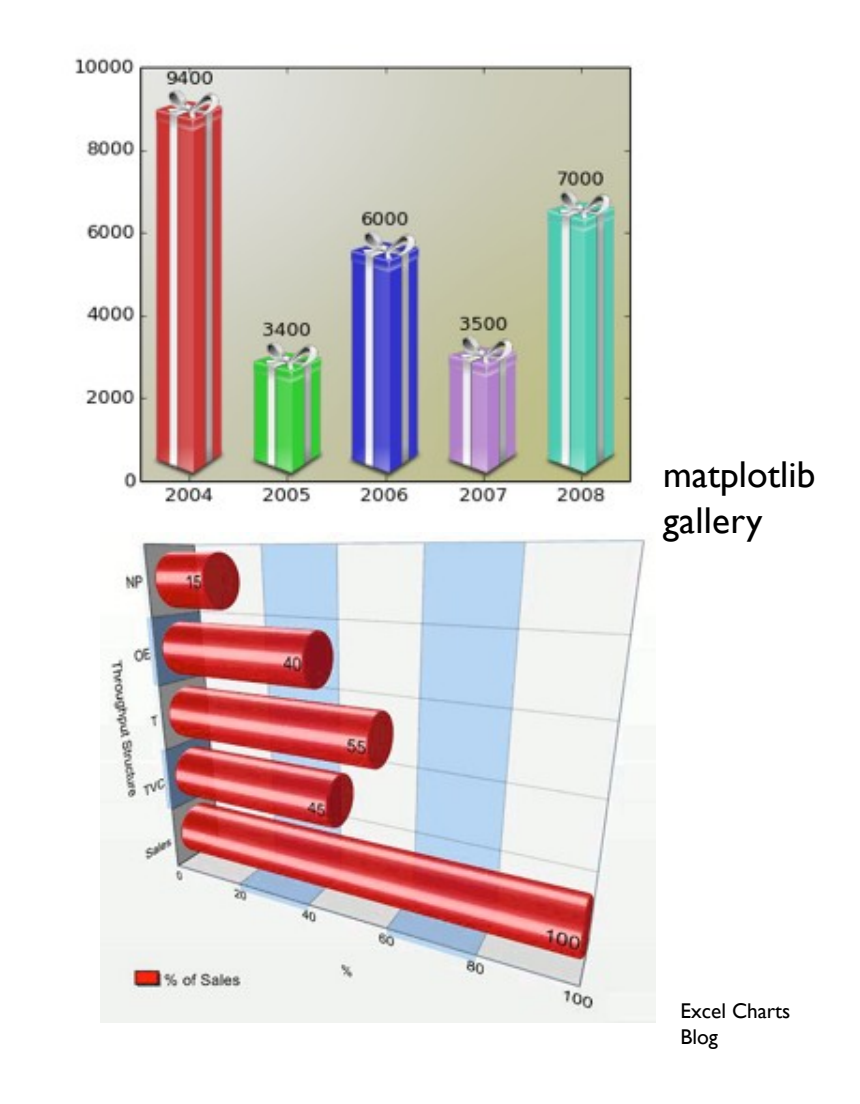

# Use The Right Display

#### Chart Suggestions-A Thought-Starter

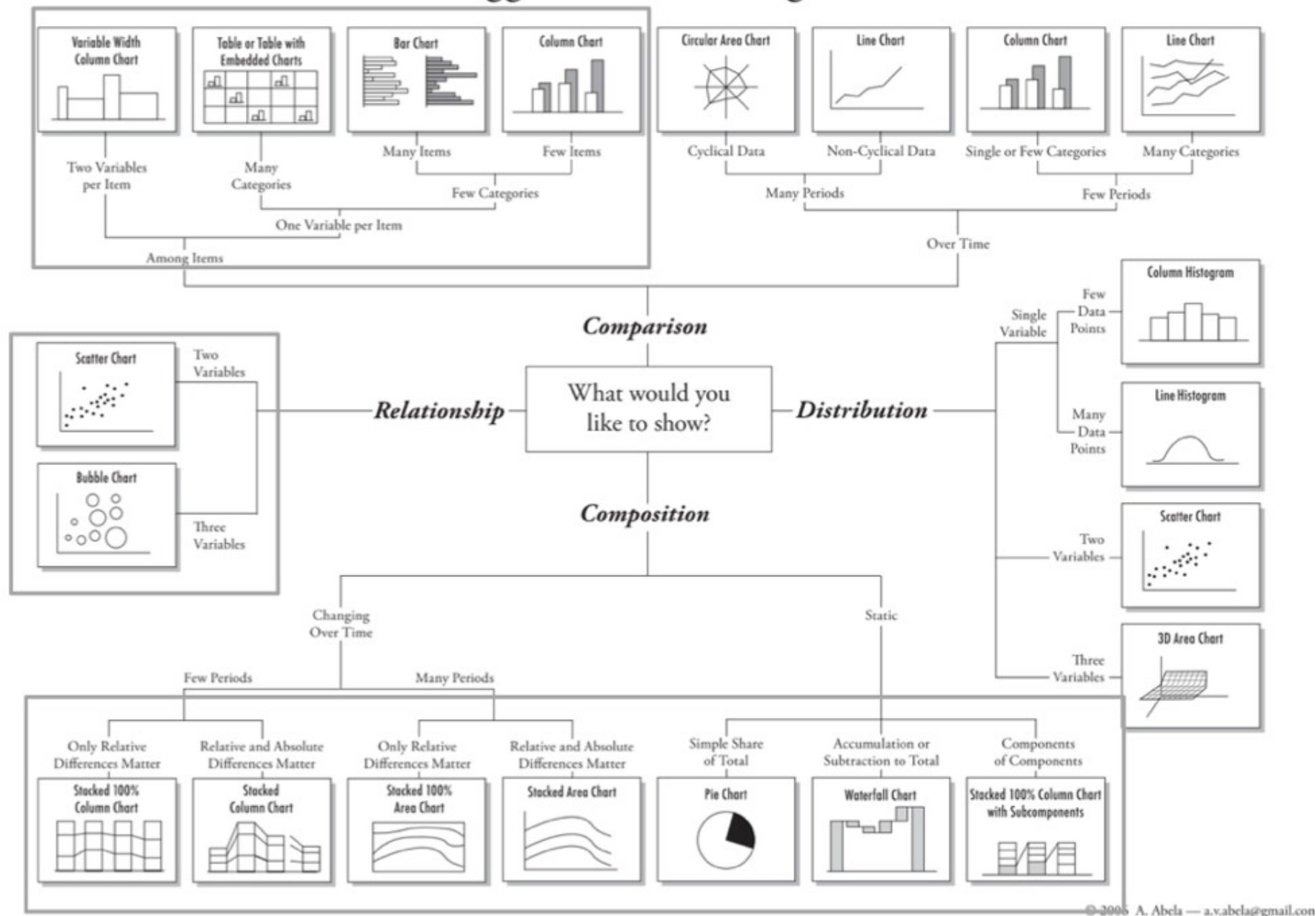

http://extremepresentation.typepad.com/blog/files/choosing\_a\_good\_chart.pdf

## Comparisons

#### Bars vs. Lines

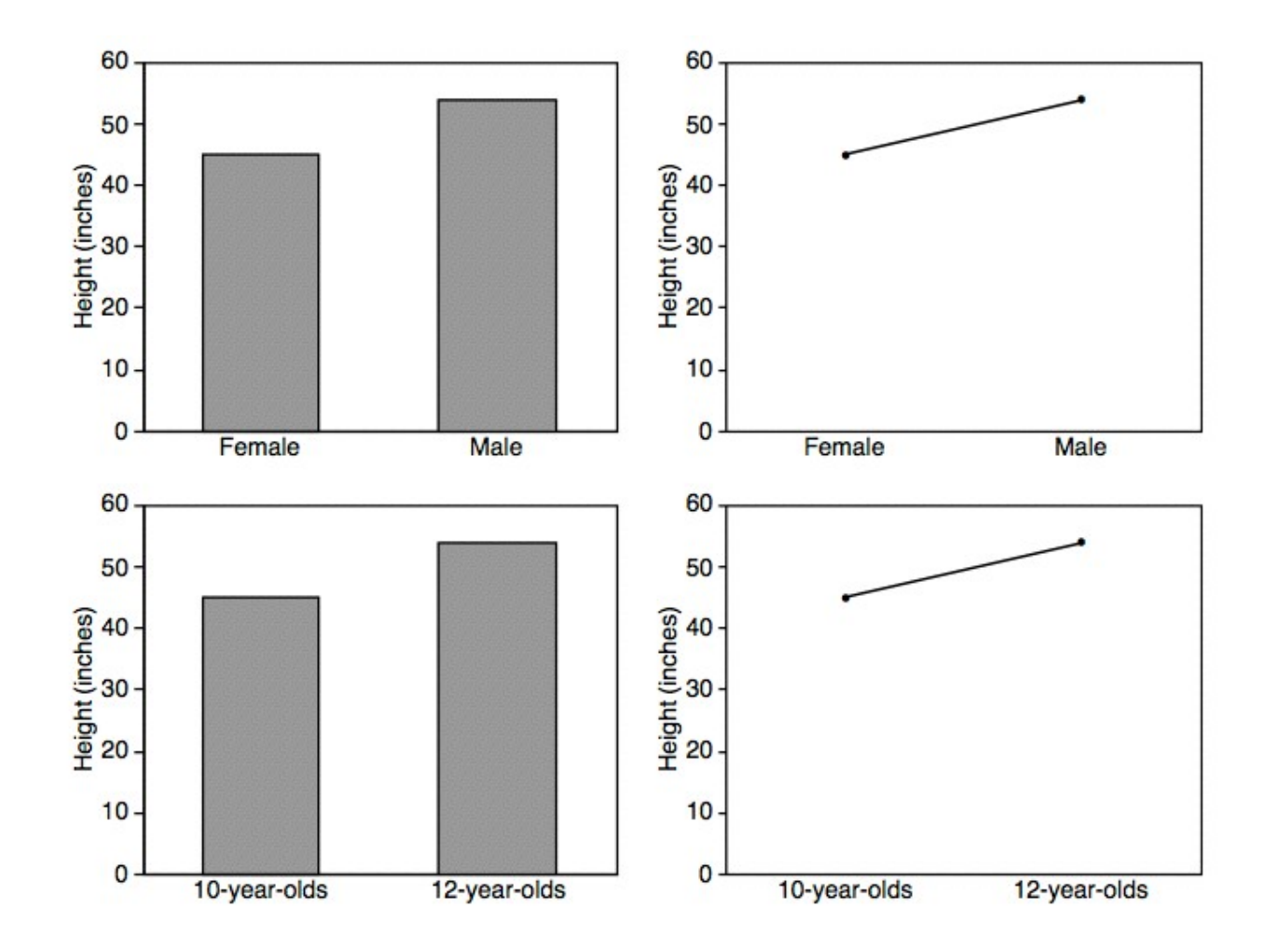

#### Trends

#### Apple Inc. (AAPL) - NasdaqGS

601.10 + 15.53(2.65%) 4:00PM EDT | After Hours: 604.60 +3.50 (0.58%) 7:15PM EDT - Nasdaq Real Time Price

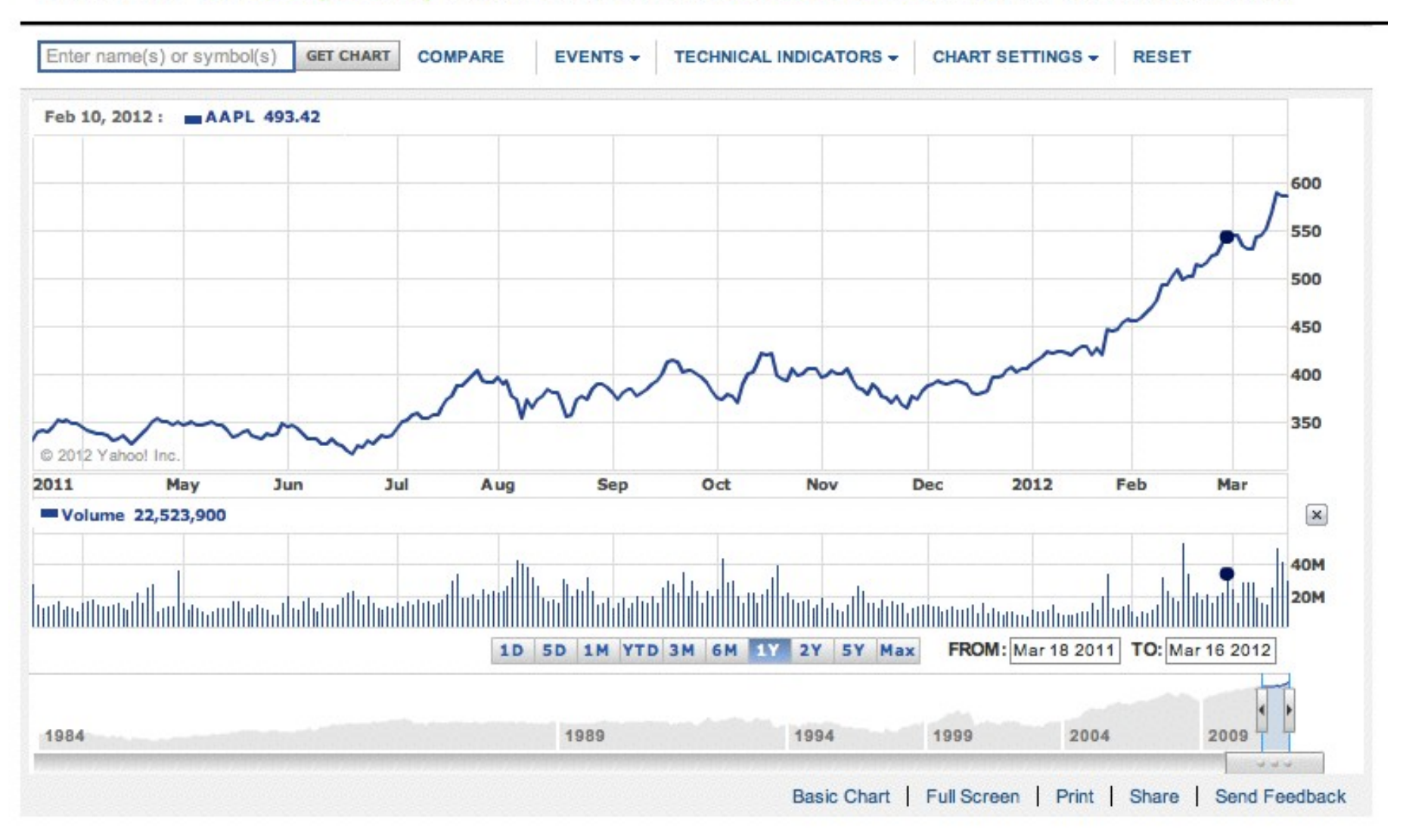

Yahoo! Finance

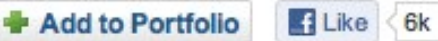

### Proportions

#### Pie Charts

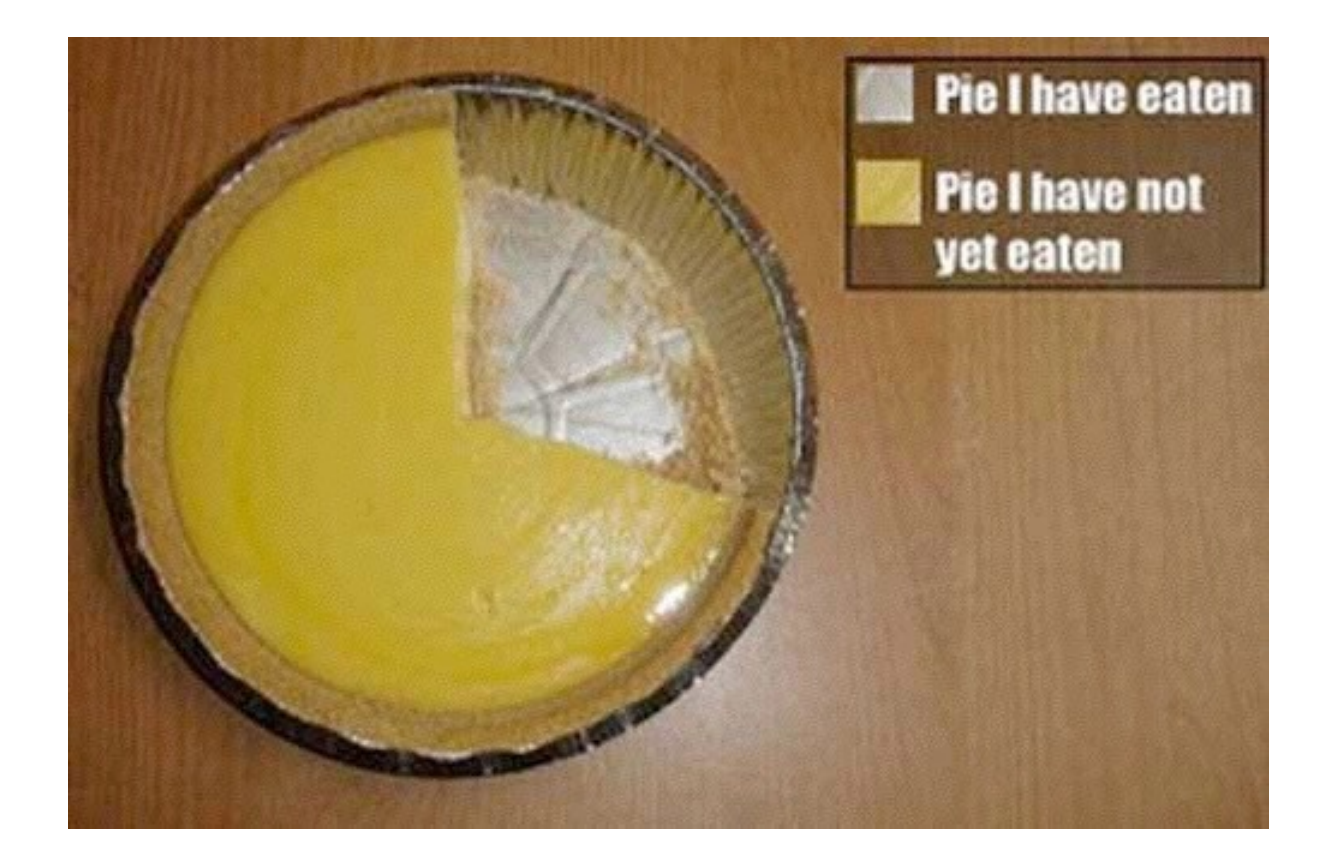

#### eagerpies.com

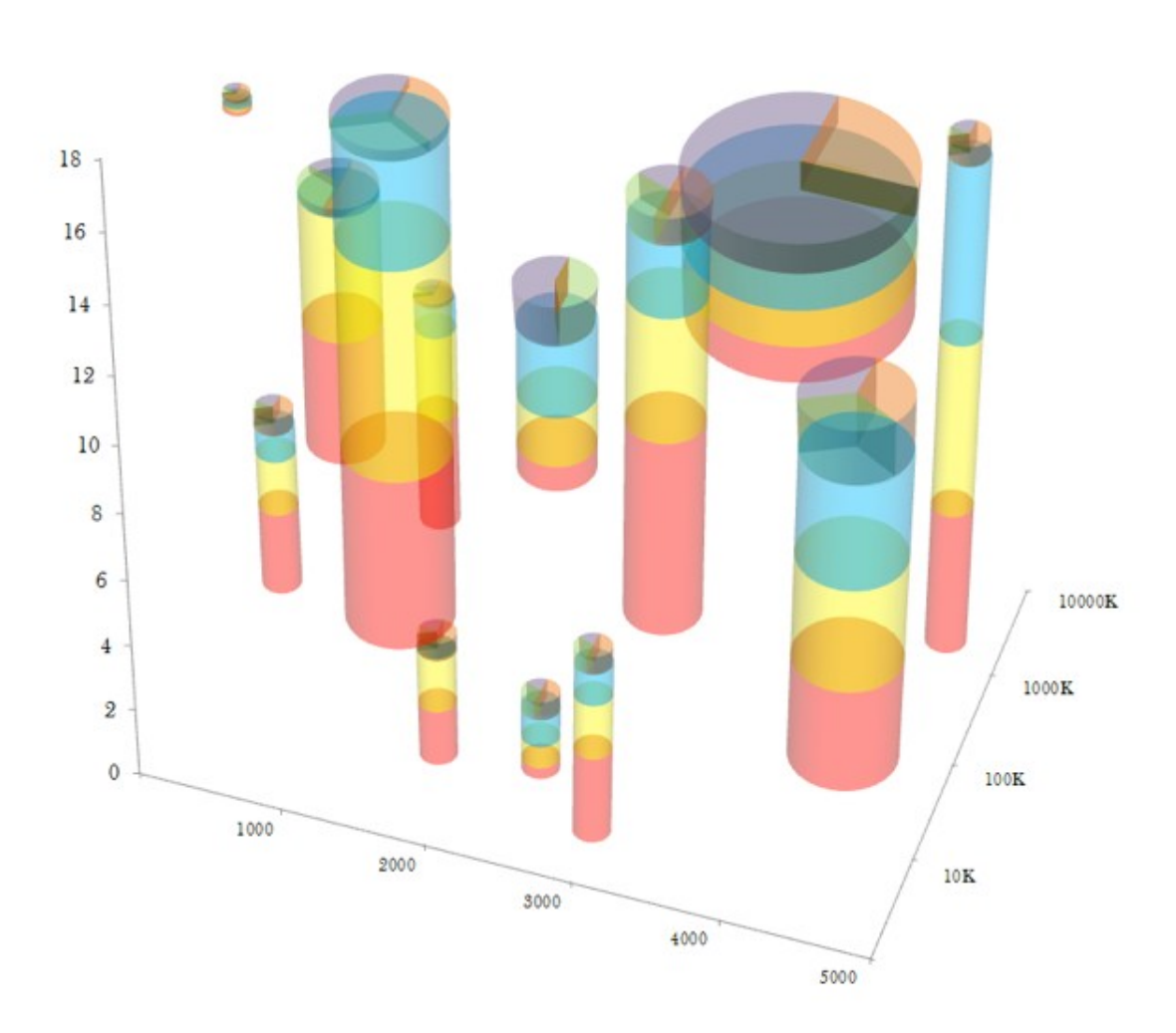

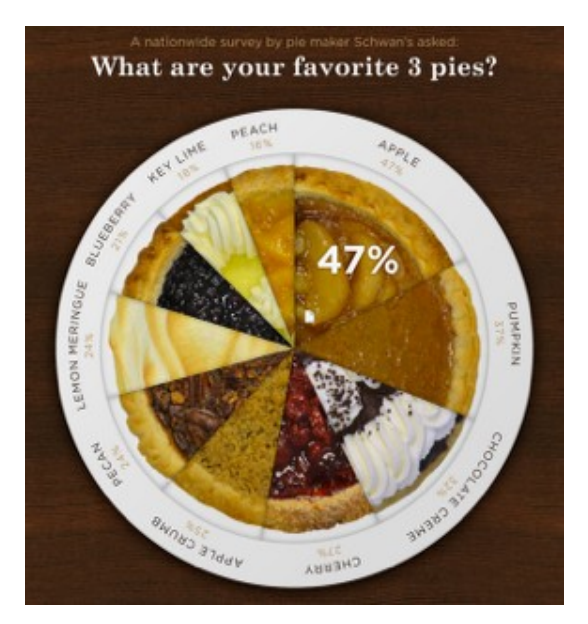

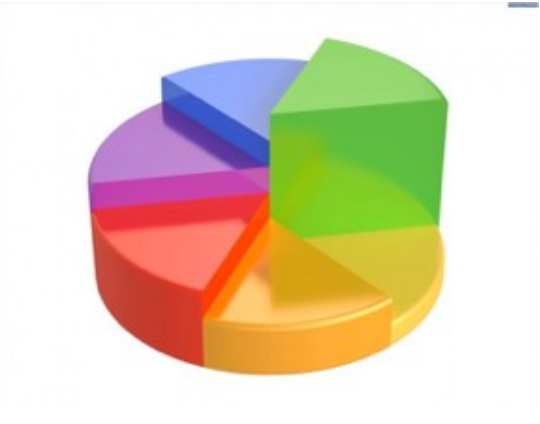

#### Stacked Bar Chart

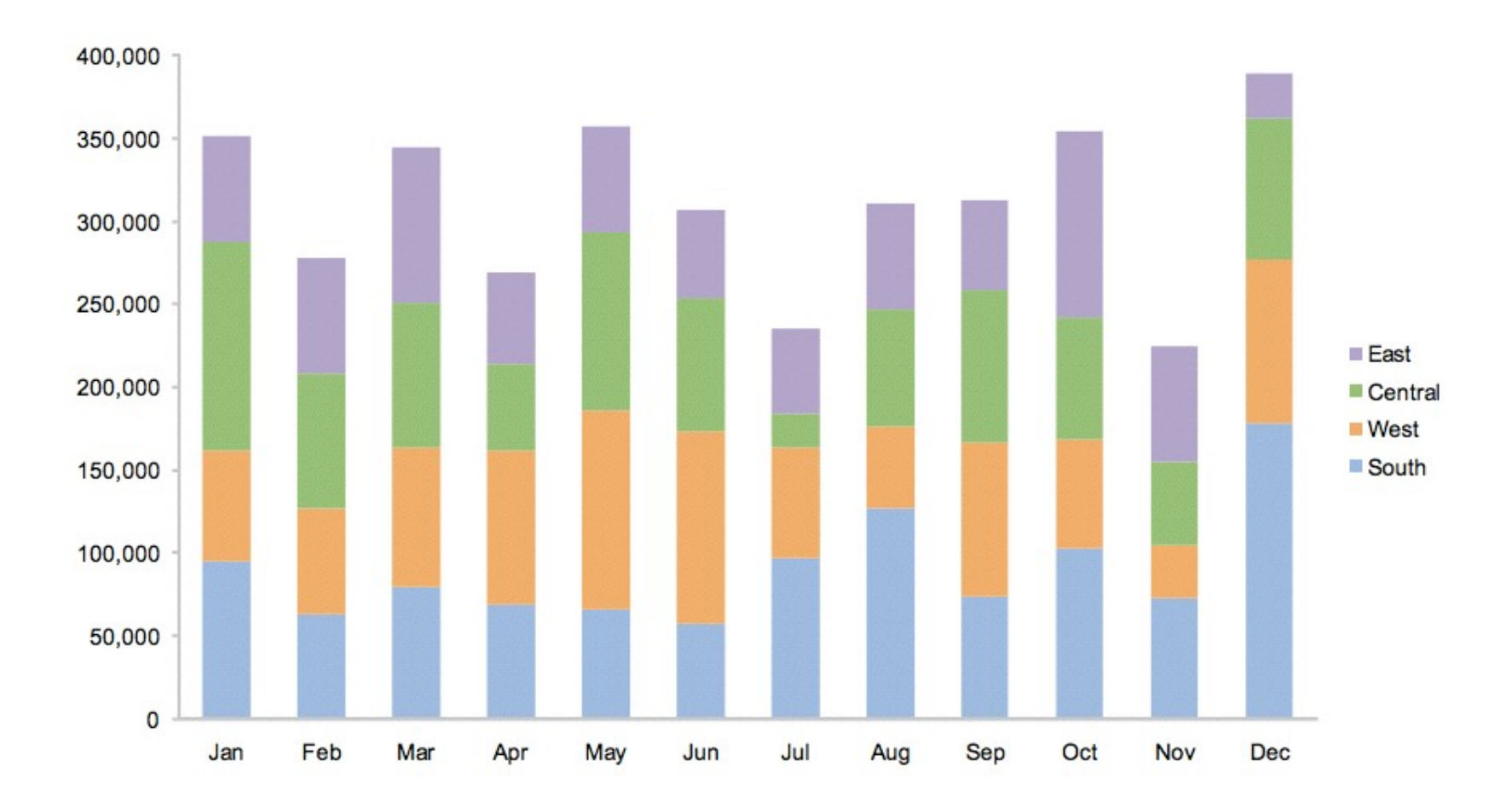

#### Don't!

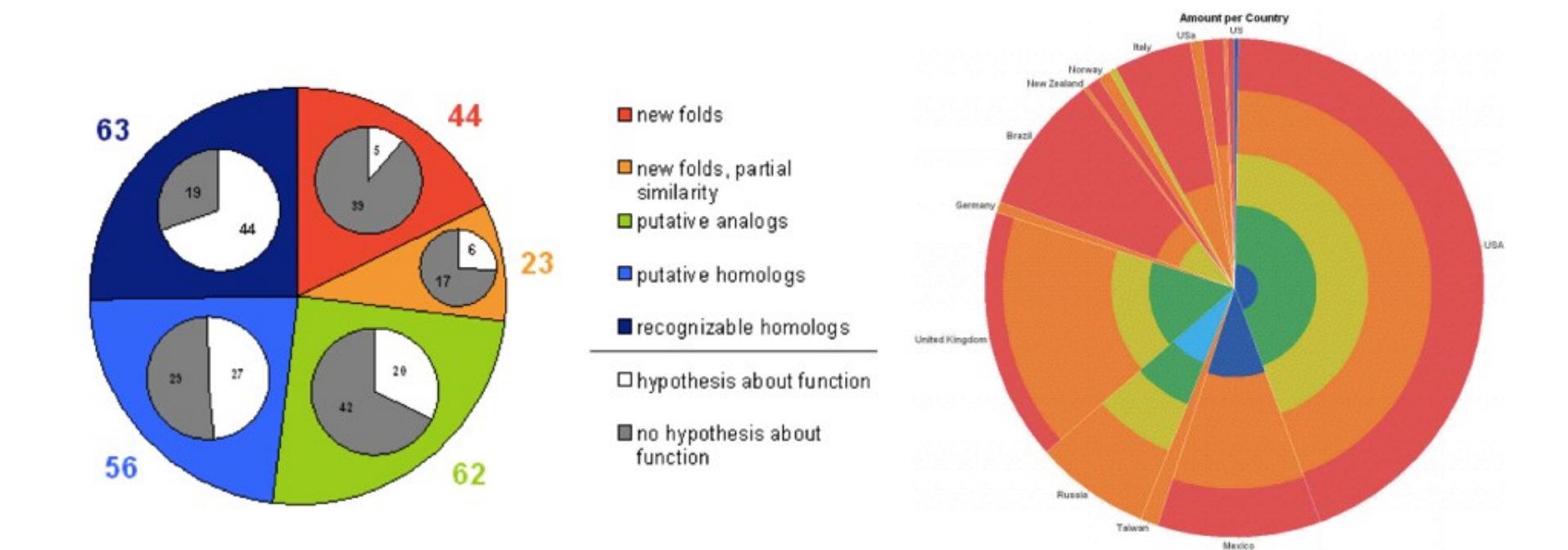

#### Correlations

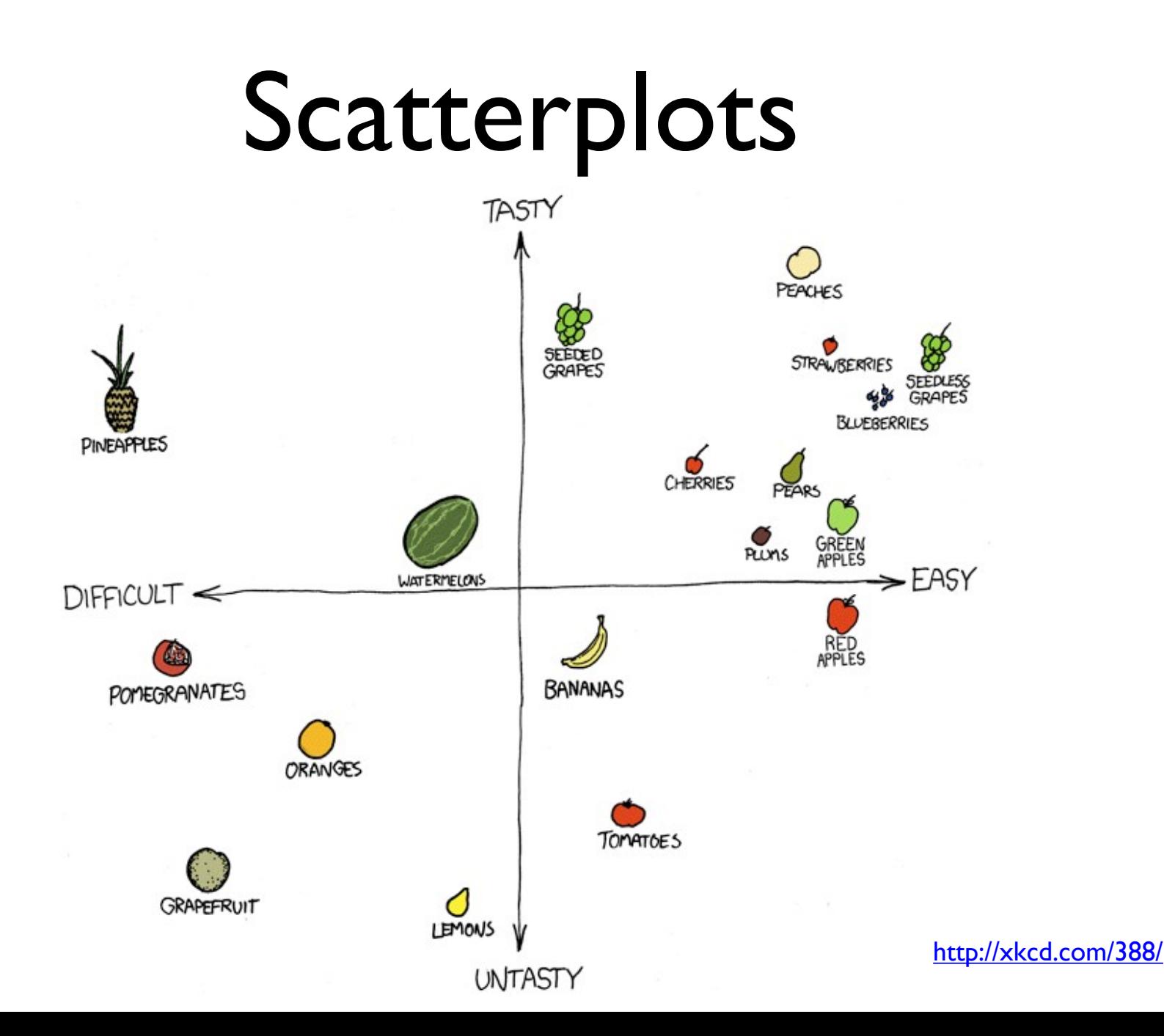

## Don't!

 $1.0$  $0.8$  $0.6$  $0.4$  $0.2$  $*_{0.0}$  $\begin{pmatrix} 1.0 \\ 1.0 \\ 0.8 \end{pmatrix}$ 

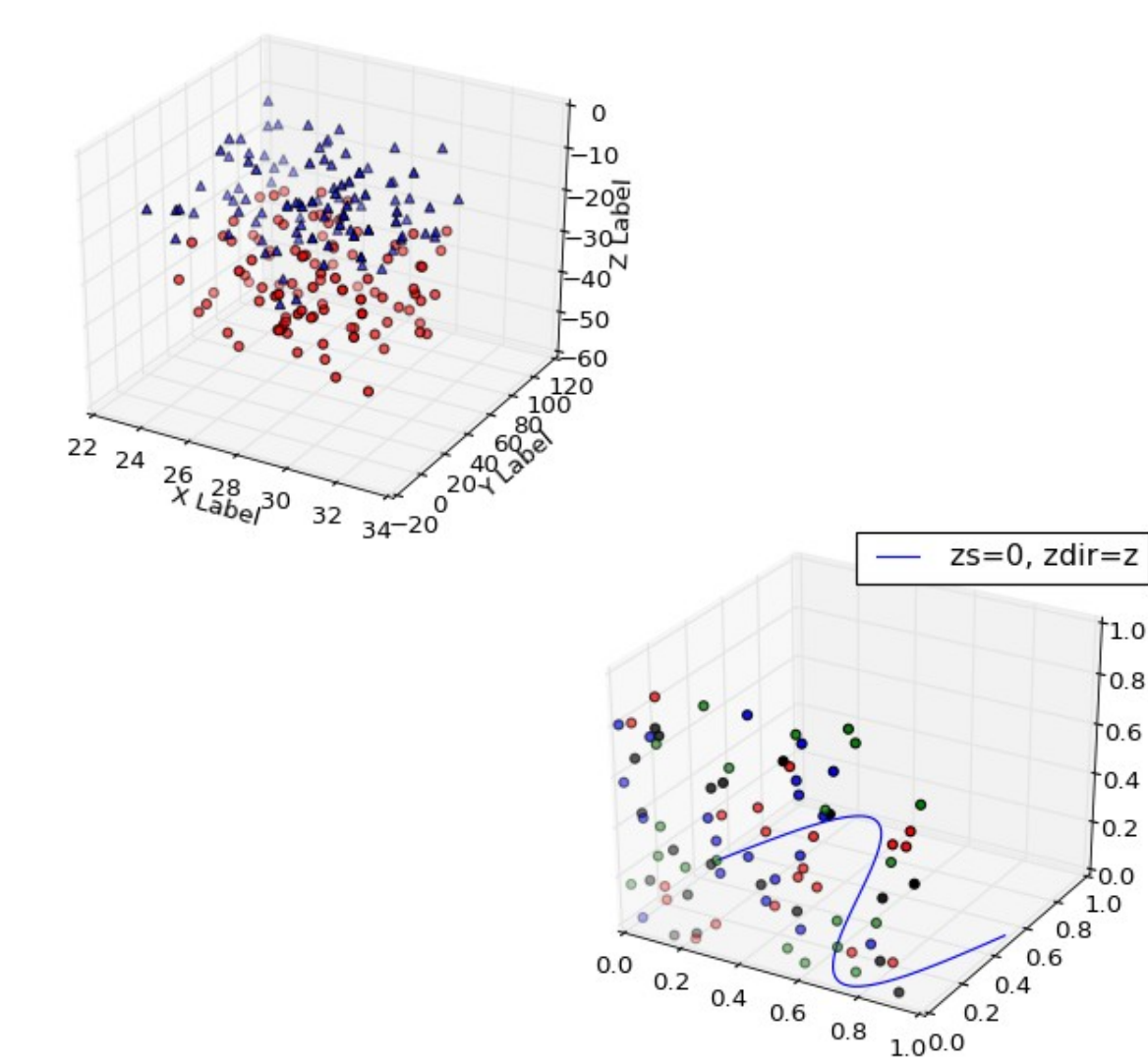

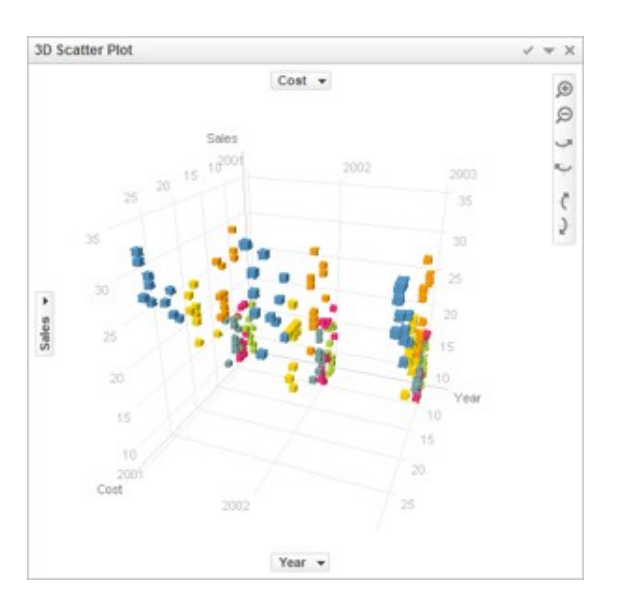

matplot3d tutorial

## Perceptual Effectiveness

## How much longer?

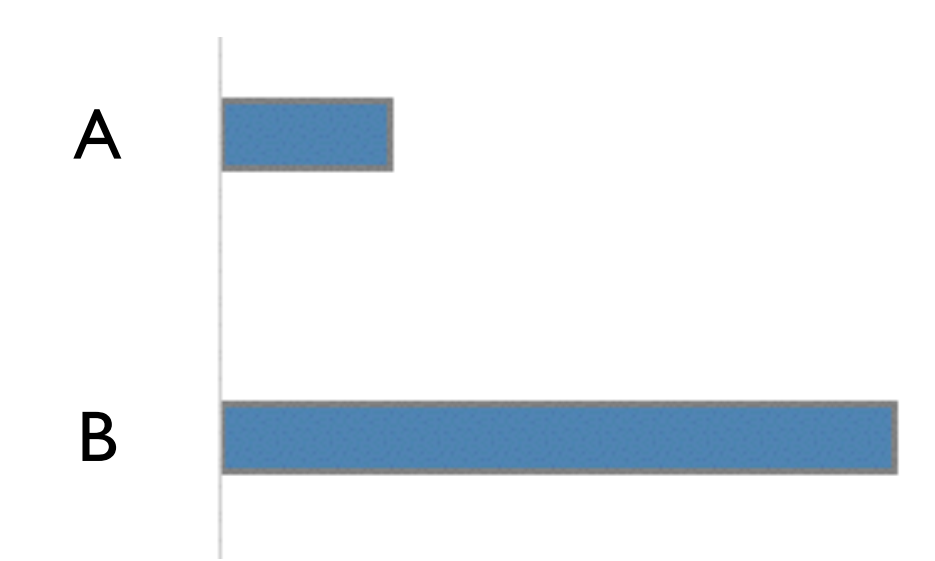

### How much steeper slope?

A B

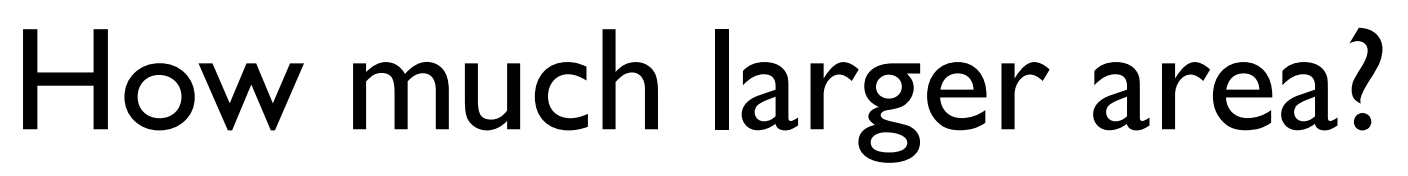

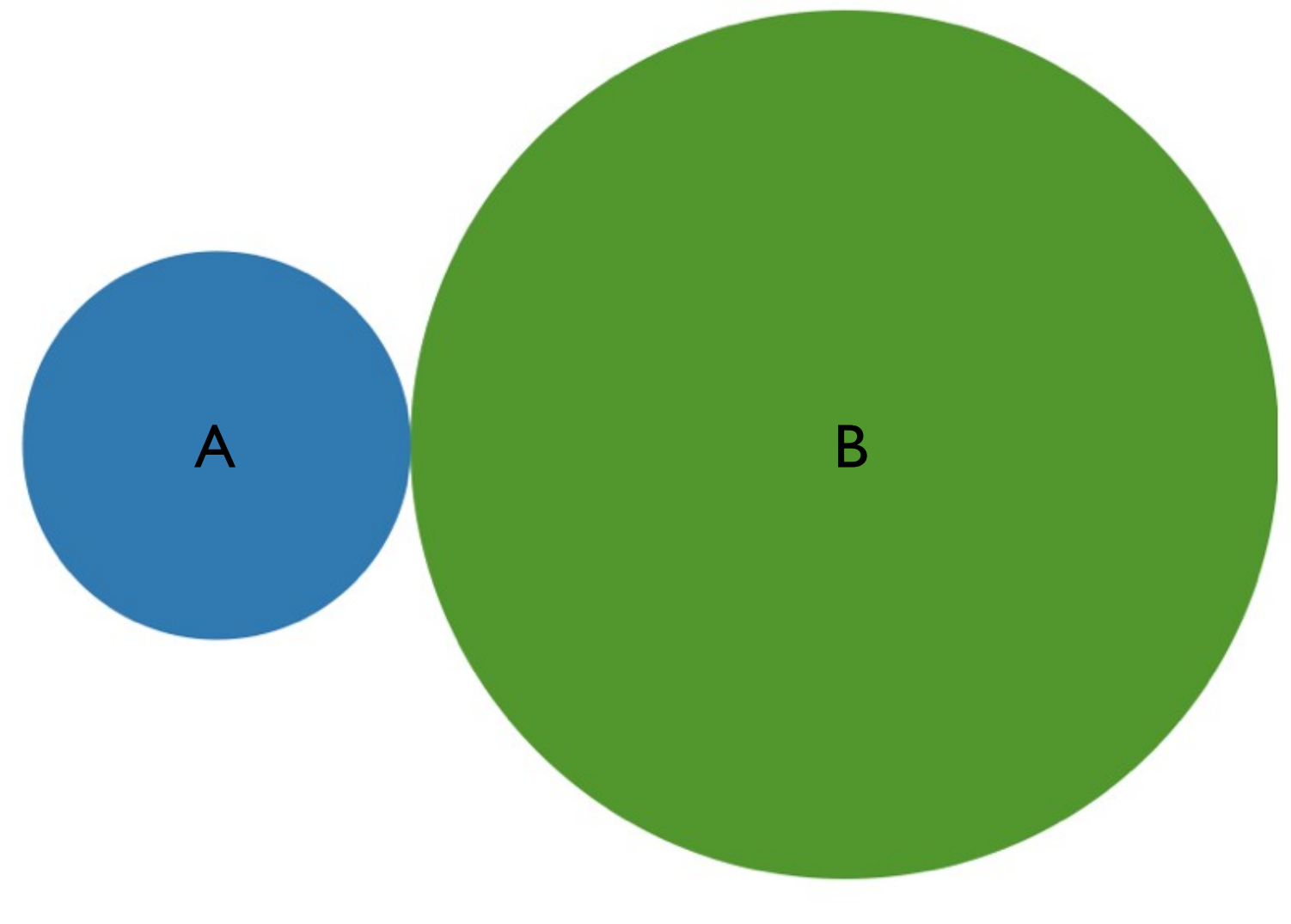

#### How much darker?

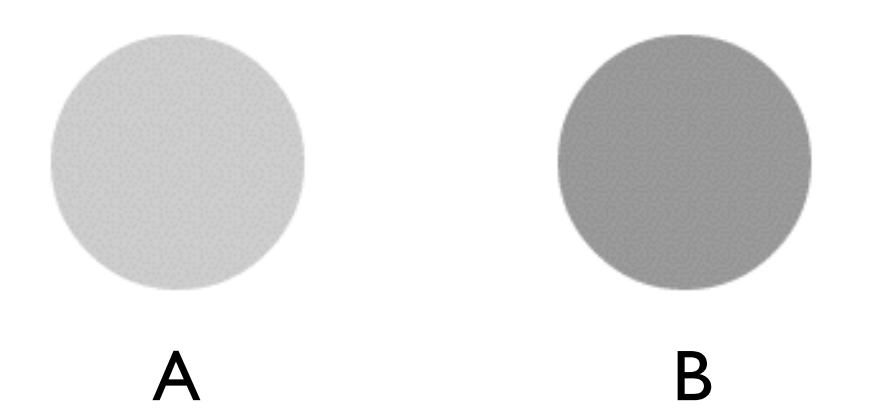

## How much bigger value?

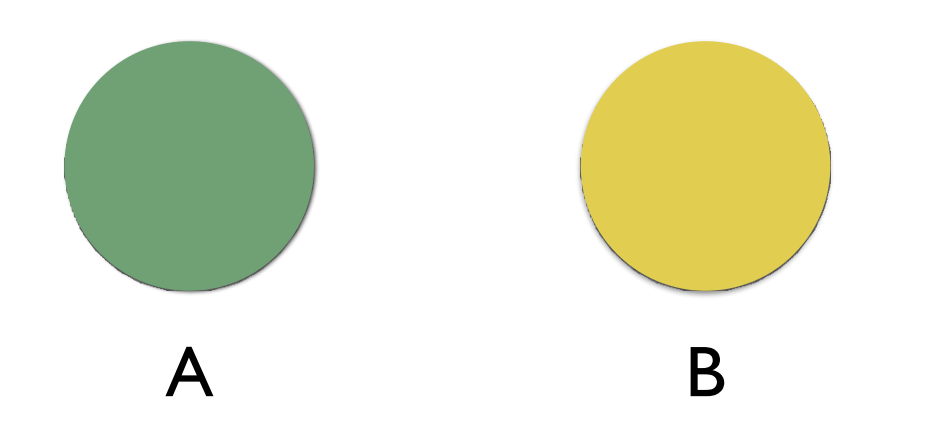

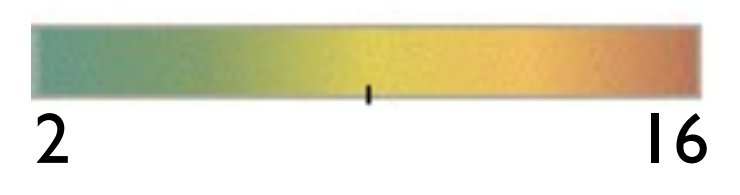

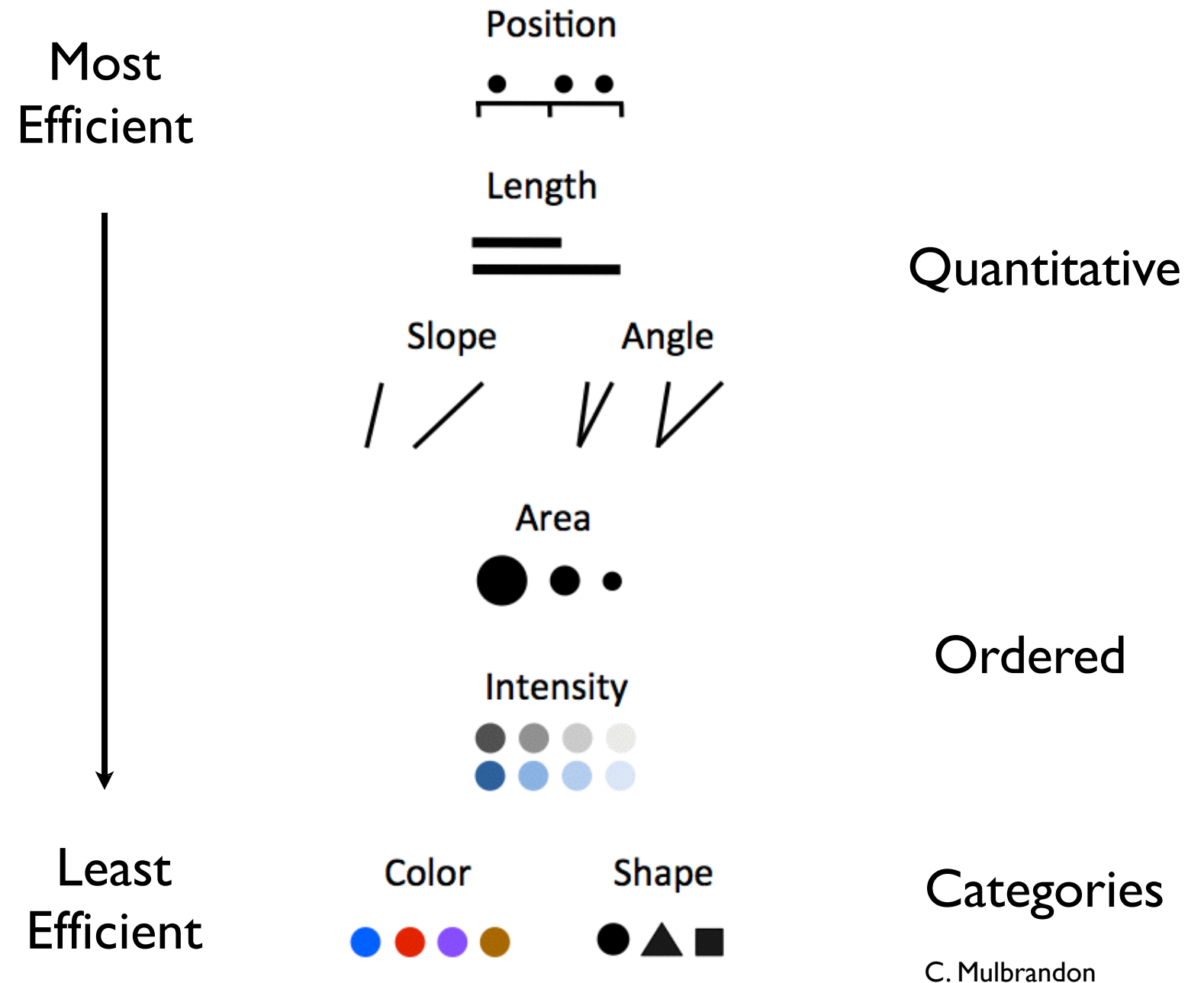

VisualizingEconomics.com

#### Most Effective

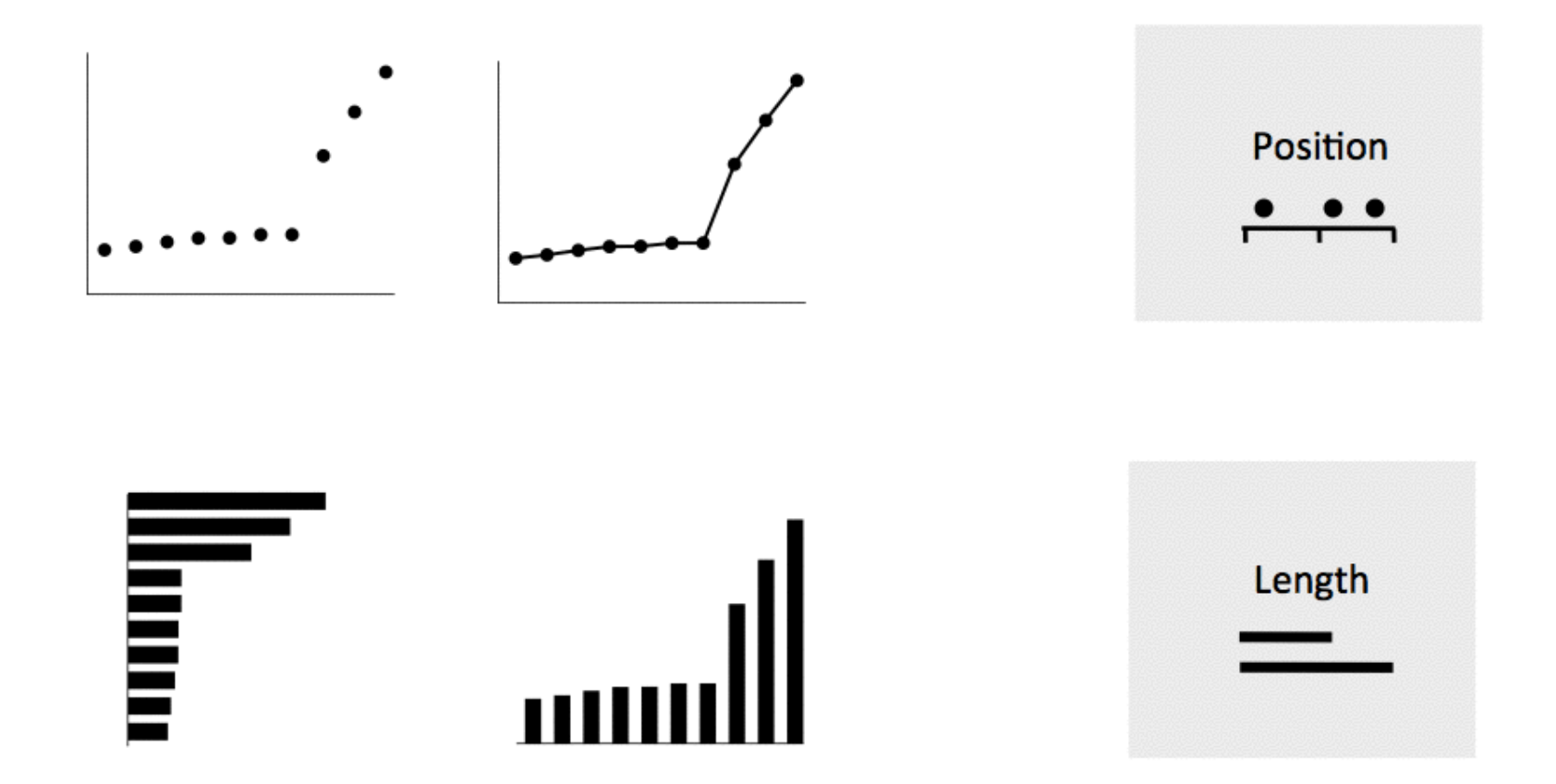

VisualizingEconomics.com

#### Less Effective

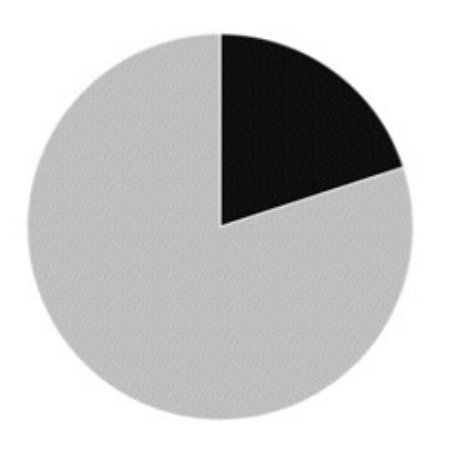

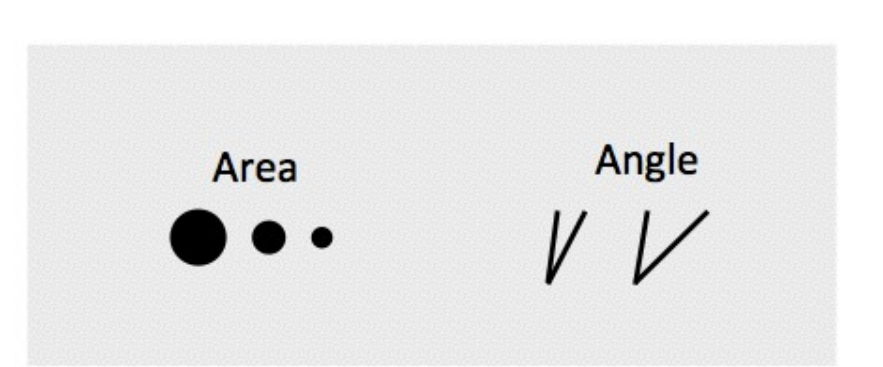

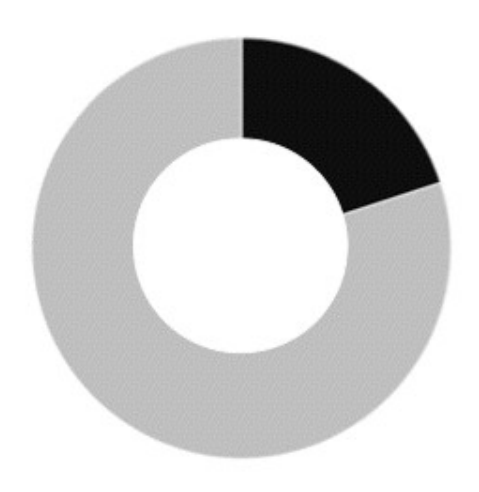

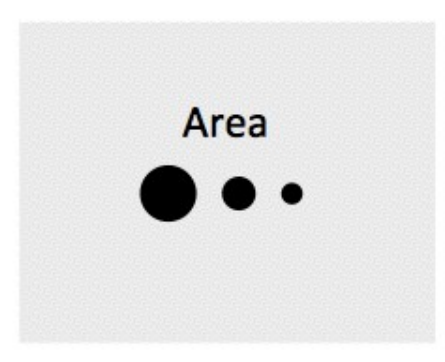

VisualizingEconomics.com

## Pie vs. Bar Charts

#### 65% of the market is controlled by companies B and C

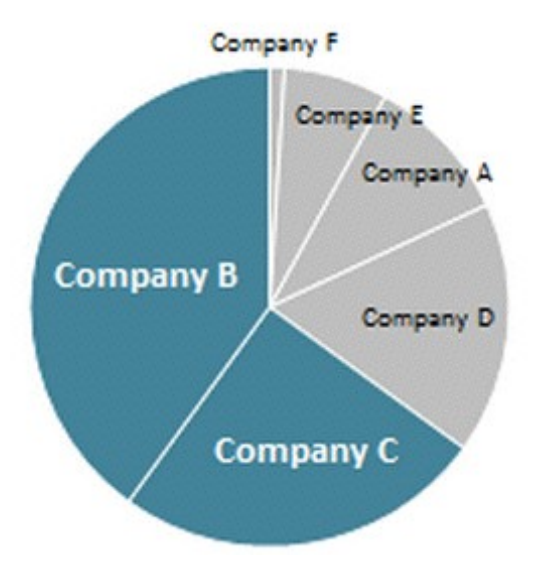

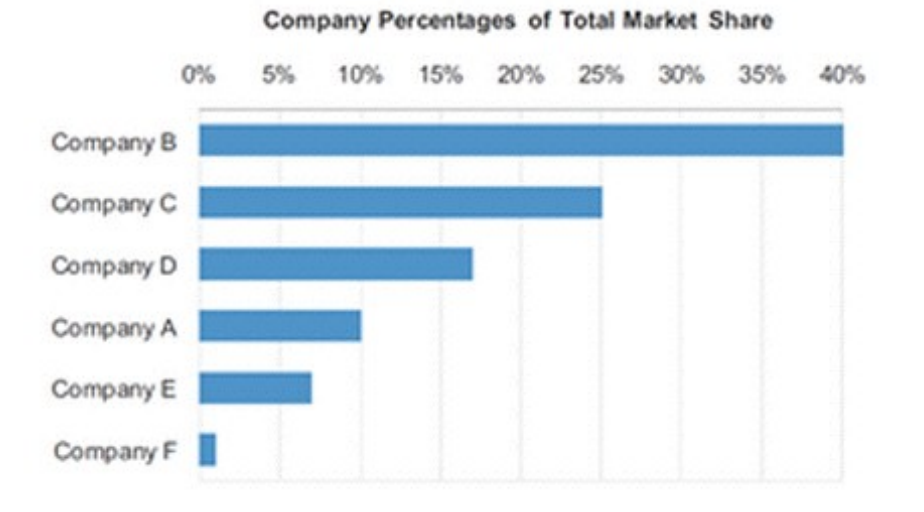

#### Least Effective

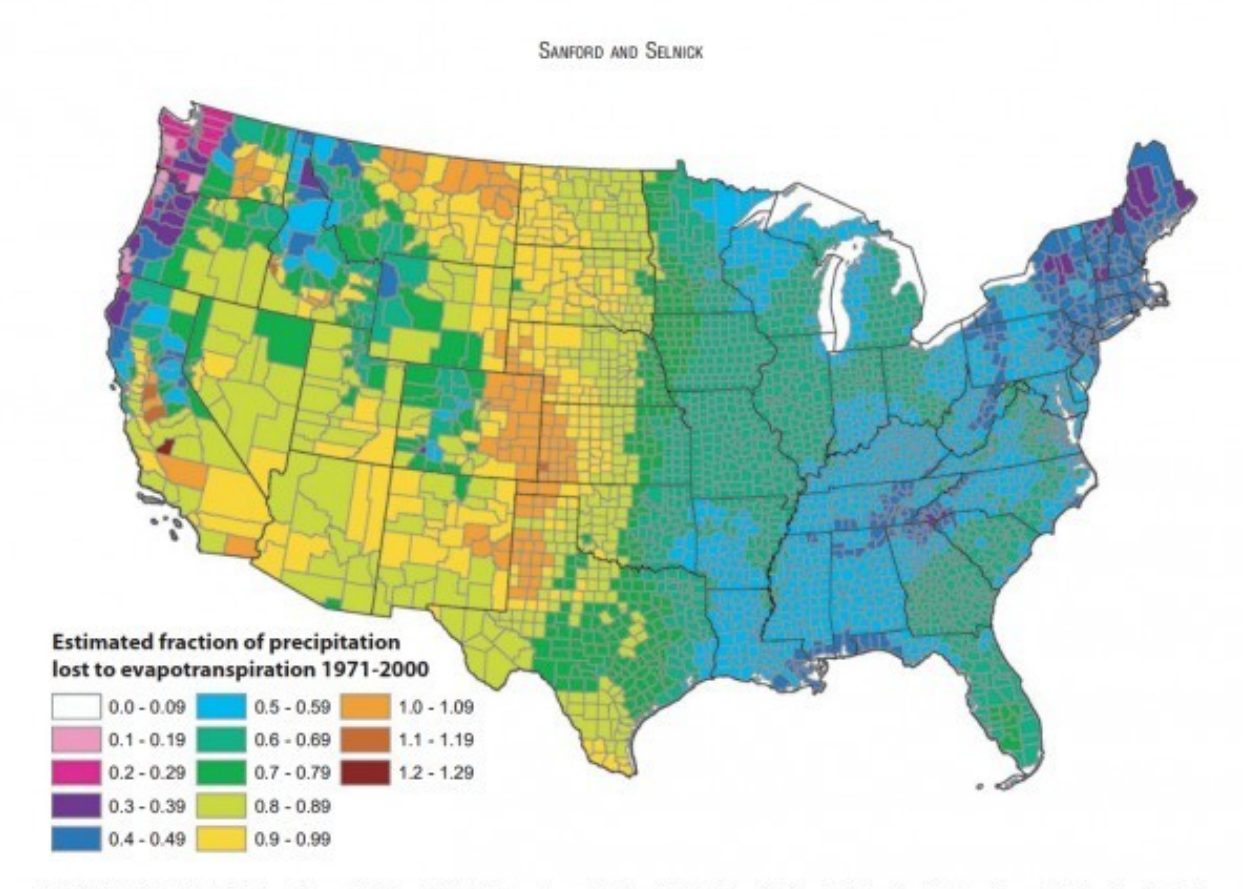

FIGURE 13. Estimated Mean Annual Ratio of Actual Evapotranspiration (ET) to Precipitation (P) for the Conterminous U.S. for the Period 1971-2000. Estimates are based on the regression equation in Table 1 that includes land cover. Calculations of ET/P were made first at the 800-m resolution of the PRISM climate data. The mean values for the counties (shown) were then calculated by averaging the 800-m values within each county. Areas with fractions >1 are agricultural counties that either import surface water or mine deep groundwater.

# Use Color Strategically

### Color Discriminability

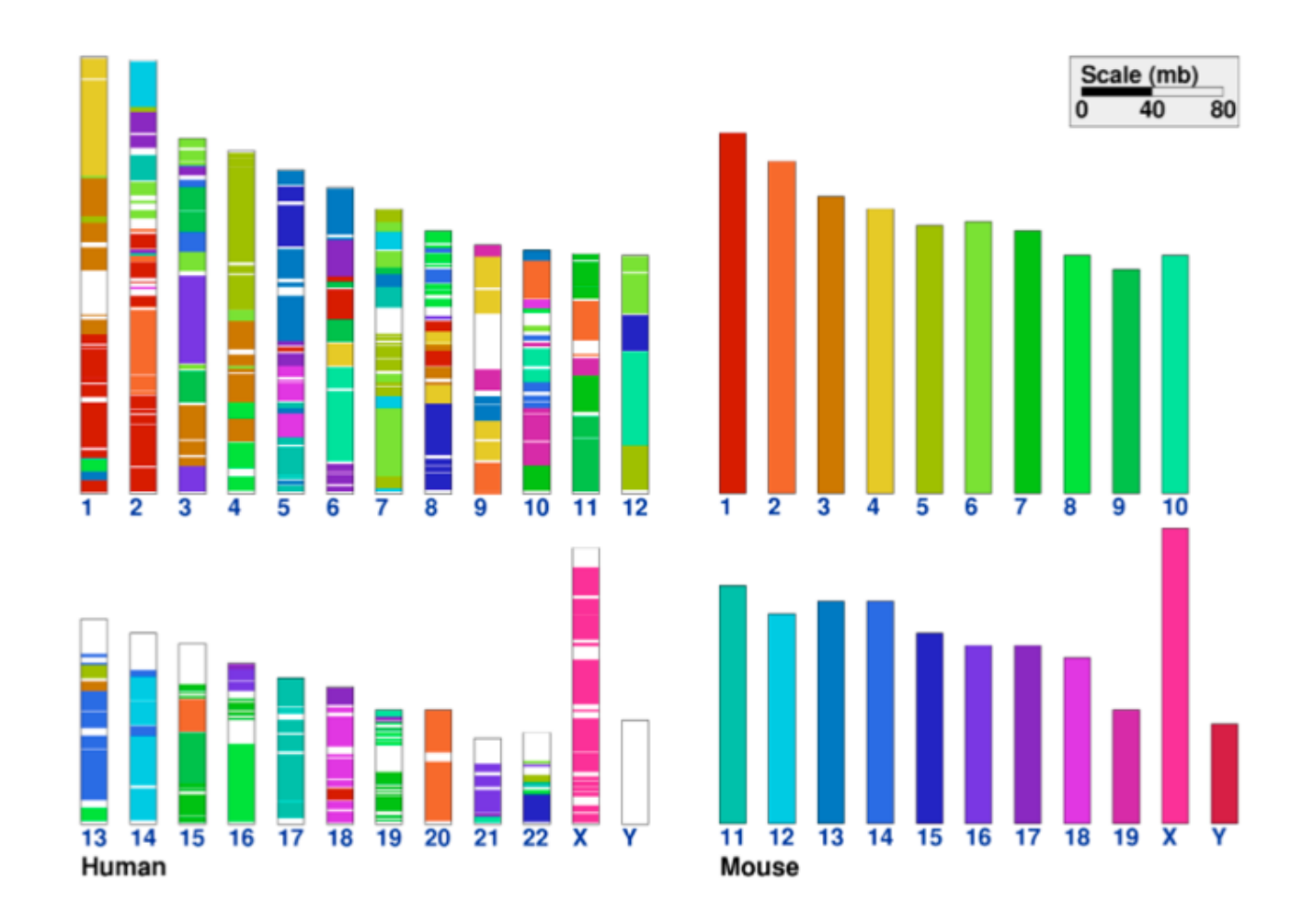
# Colors for Categories

### Do not use more than 5-8 colors at once

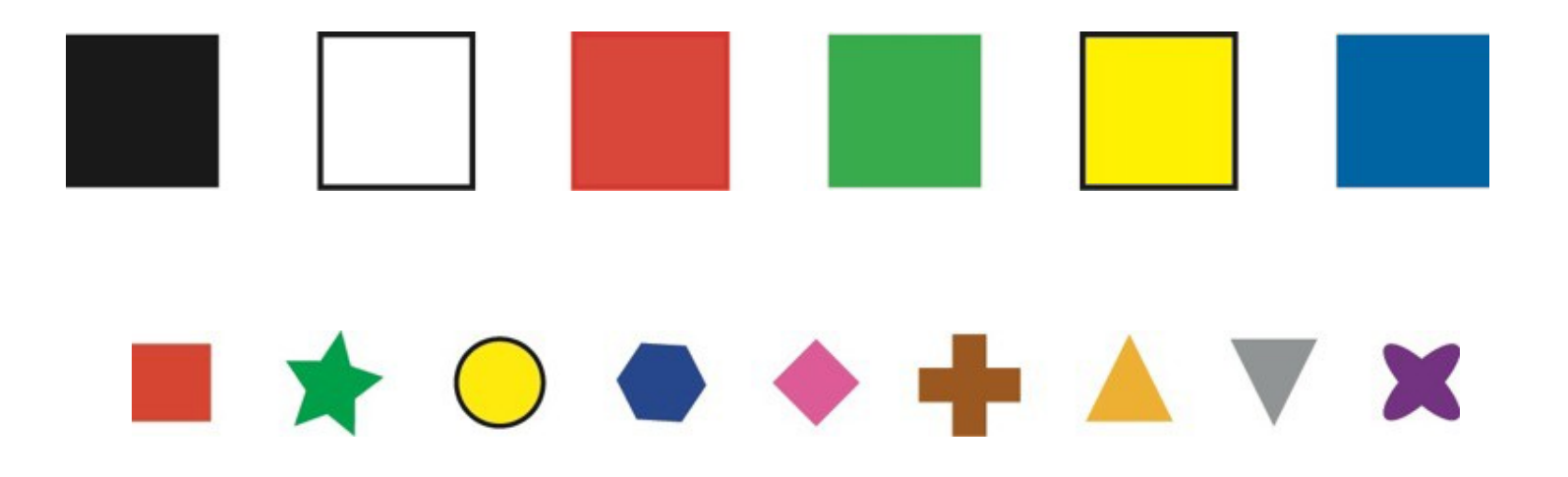

# Colors for Ordinal Data

### Vary luminance and saturation

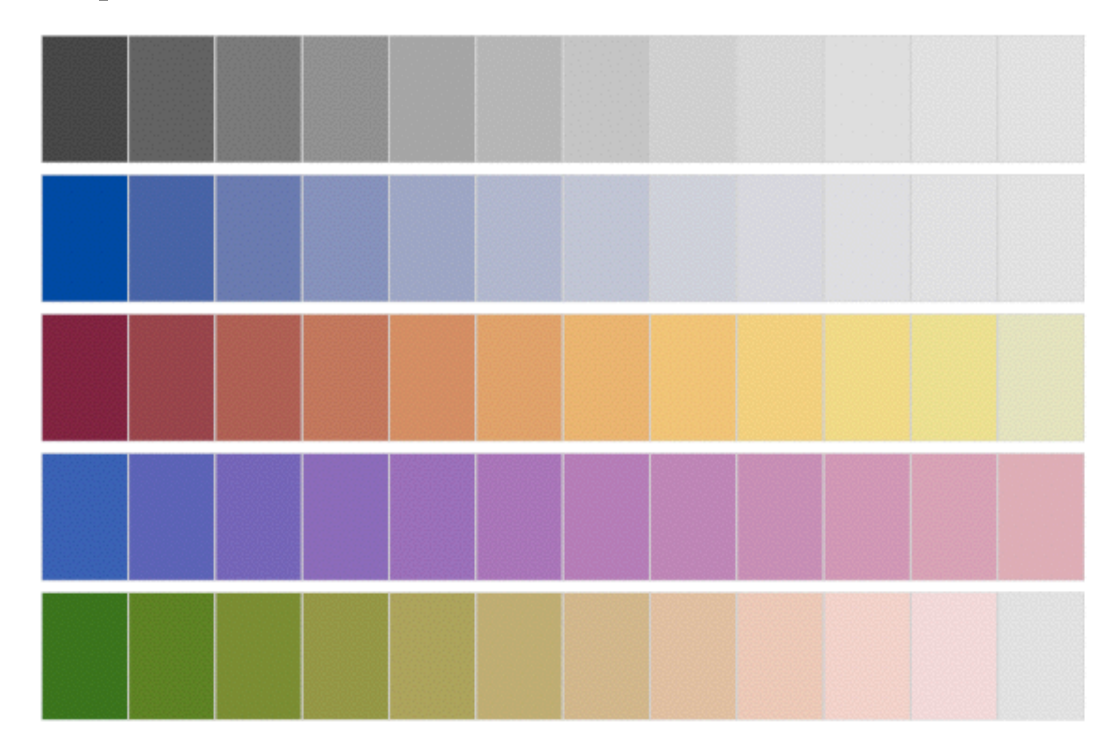

Zeilis et al, 2009,"Escaping RGBland: Selecting Colors for Statistical Graphics"

#### **Avoid Rainbow Colors!** blue should be up

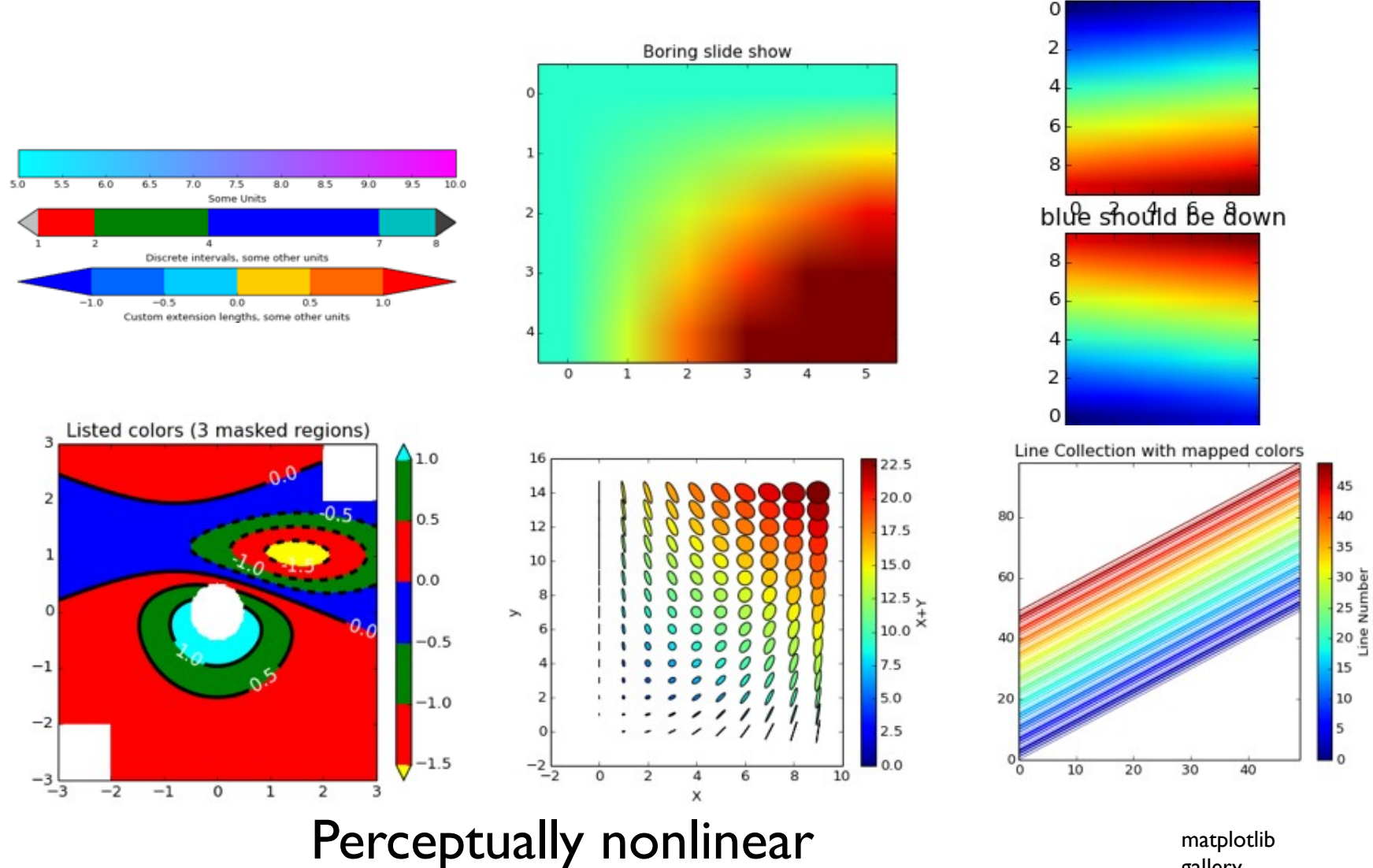

matplotlib gallery

## Color Blindness

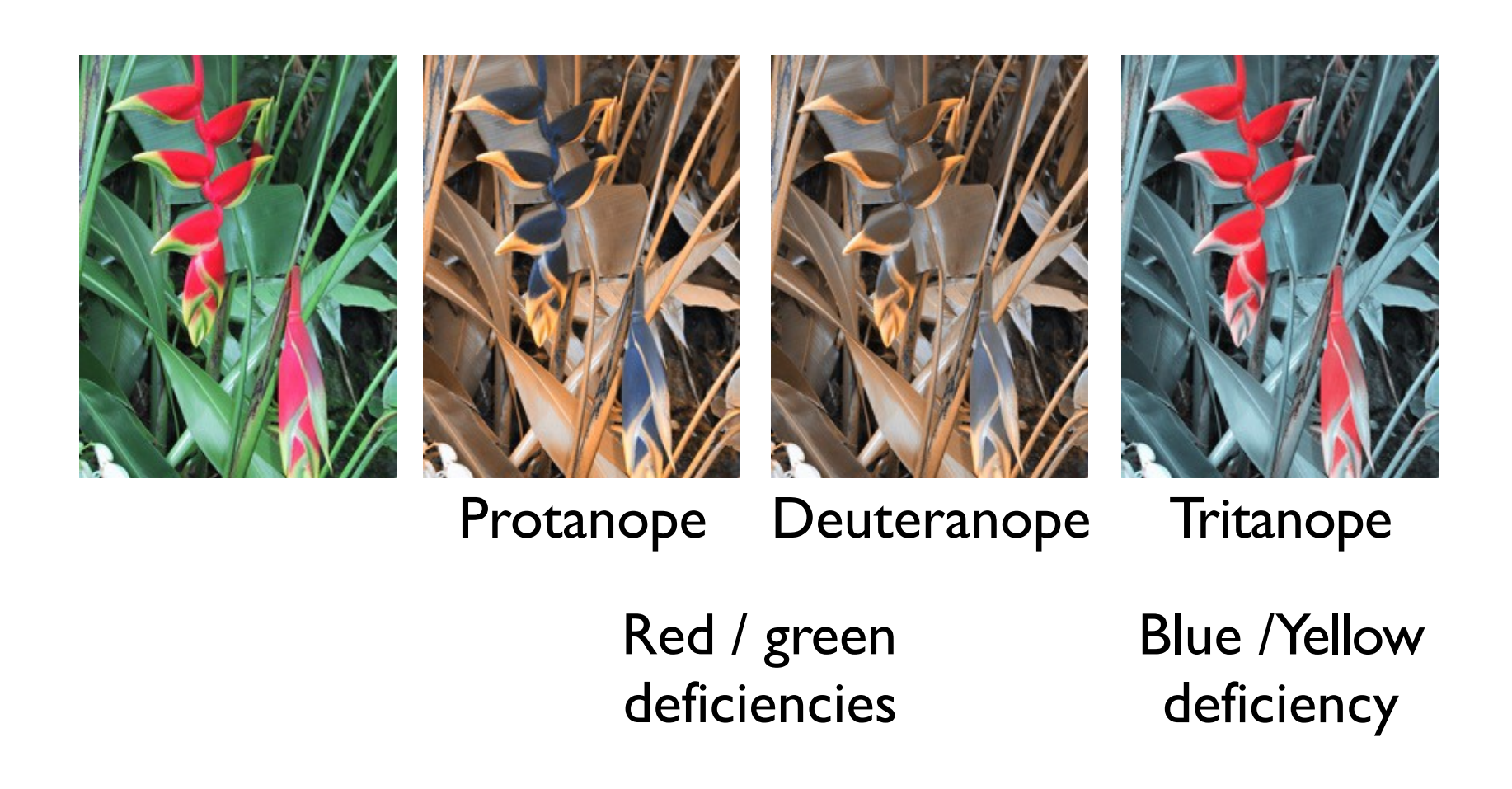